Lovingly updated in July 2017

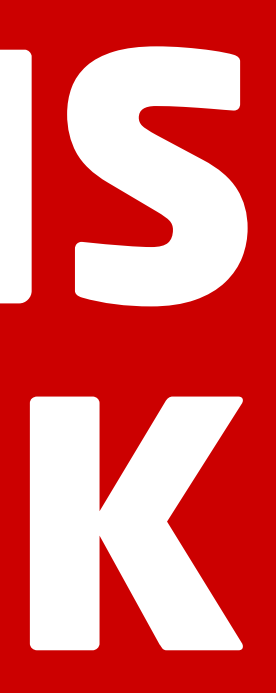

# *The red hot* VIRGIN TRAINS WEBSITE BOOK

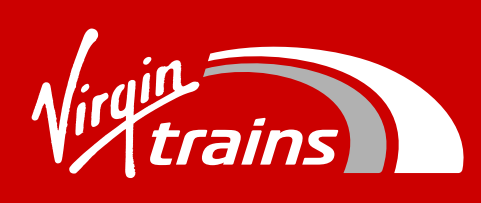

- [03 05 Introduction](#page-2-0) [58 59 Accessibility](#page-57-0)
- 
- [30 48 Design & tone of voice](#page-29-0) [62 63 Contacts](#page-61-0)
- [49 57 Website elements](#page-48-0)
- 
- [06 -29 Modules](#page-5-0) [60 61 Search engine optimisation](#page-59-0)
	-

# What's inside...

## <span id="page-2-0"></span>*Chapter One - Introduction*

Our customers expect our website to be up to date, accessible and easy to navigate on any device. No pressure...

One quick note: Always remember that these are guidelines – not strict rules. They should never get in the way of creating gloriously effective web pages.  $\bullet$ 

This book is a basic style guide for the marketing pages of our website. Before you dive in, please read our Brand and Writing books to get the full picture of our brand style and tone of voice.

## Our website goalposts

Whether it's a complete page redesign or a new module on the home page, all your creations should tick the following five.

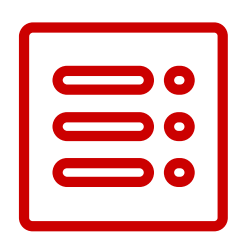

### **Clear Direct Consistent Creative Adaptable**

Always prioritise messaging to make sure the most important is at the top, and the least at the bottom. Keep accessibility in mind (more on this in chapter 5)

Use consistent design and tone of voice across the site to make sure that the customer has a seamless user experience.

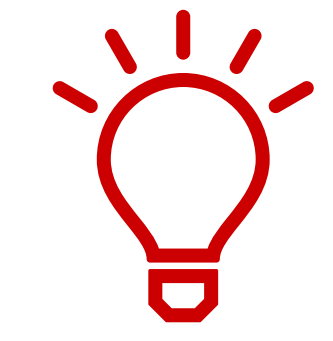

Add awesome to your content. Something that no ordinarytrain company would do.

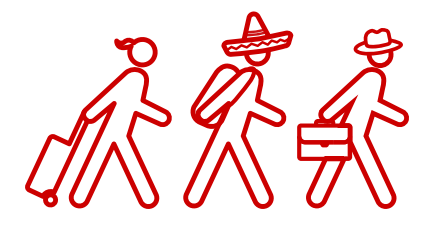

Our audience is on the go, so make sure your page layouts and designs look good on any screen size.

Our customers want their information quickly, so make sure web pages have just the right amount of information. No more. No less.

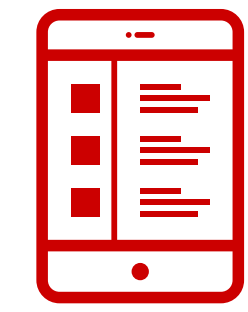

Our site is our biggest digital touch point. It acts as a reference point for any customer questions, (occasionally ours too), and is often the first point of contact that consumers have with us. In short, it's pretty important. Let's break it down.

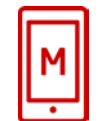

### 05

### **Multi device**

Our customers access our site from a range of devices. Currently roughly 35% of our site visitors access the site from a mobile, so it's important to make sure that all content is optimiased for phones.

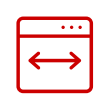

### **Sections**

We break our pages into the following sections: Navigation Header Body – consisting of various modules Footer

More on these in the next section

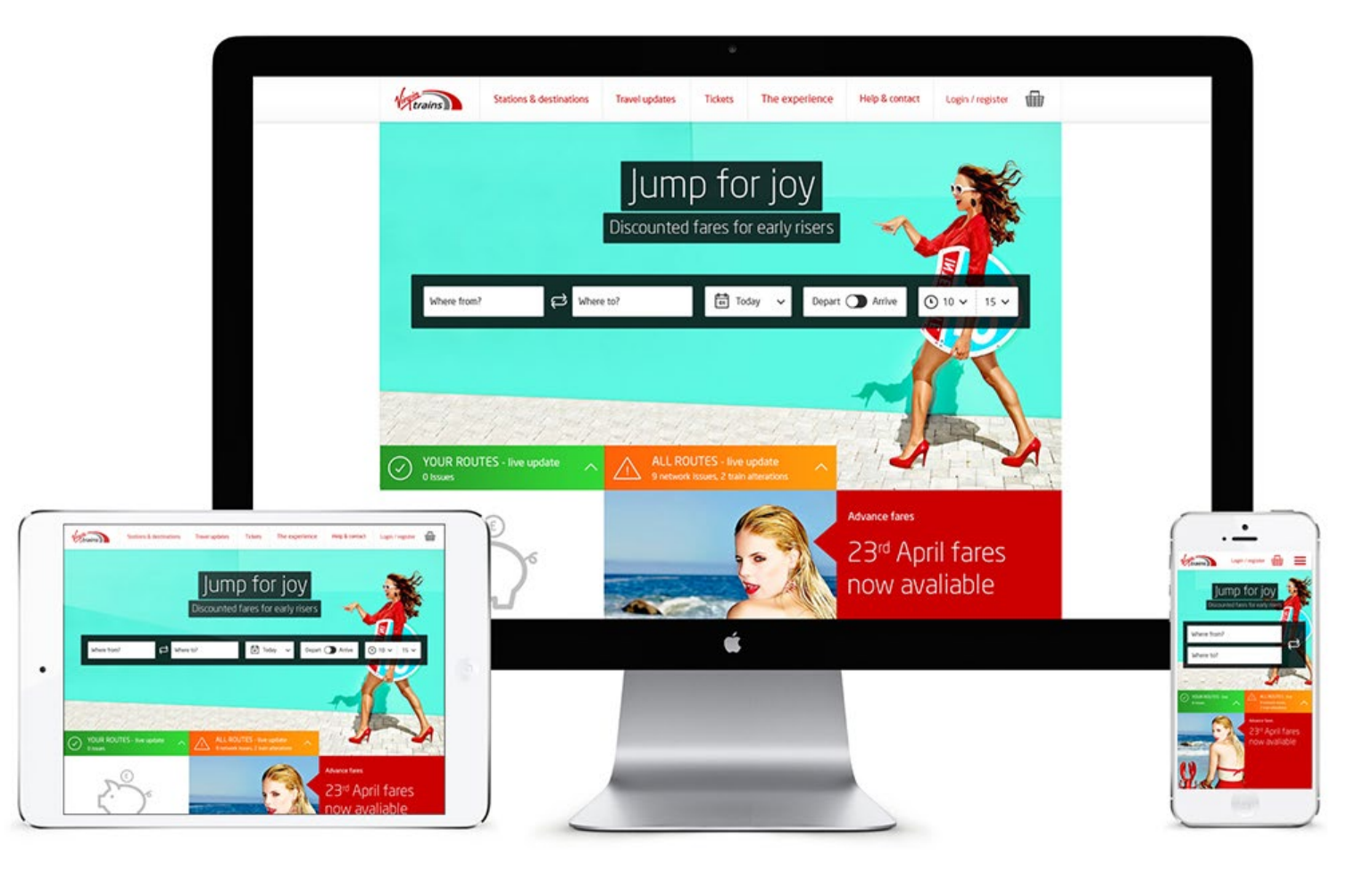

### **Responsive**

Our website page layouts respond to the width of the users screen.

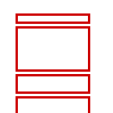

## Getting started

## <span id="page-5-0"></span>*Chapter Two - Modules*

06

Modules are the building blocks that hold our page content. We build pages using the various modules available to us within the content management system (CMS).

We'll cover some of the core modules in this chapter. New modules are being created all the time by our development agency SMT, so if you need details of a particular module please refer to our online technical guide (link here) which is updated regularly.

# Super Modules.

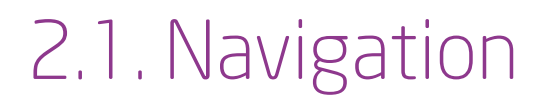

# Consistency is king. Simplicity is the saviour.

When customers land on our site we want them to instantly recognise us and get to where they want to go.

07

## 2.1 Primary navigation

### 08

Our logo sits pretty on the top left of the screen followed by a clear simple navigation running across the top of the website to clearly signpost each section.

On smaller screens the navigation is indicated by the hamburger icon on the right. This expands to show the primary nav.

### *Hamburger menu for rest of navigation*

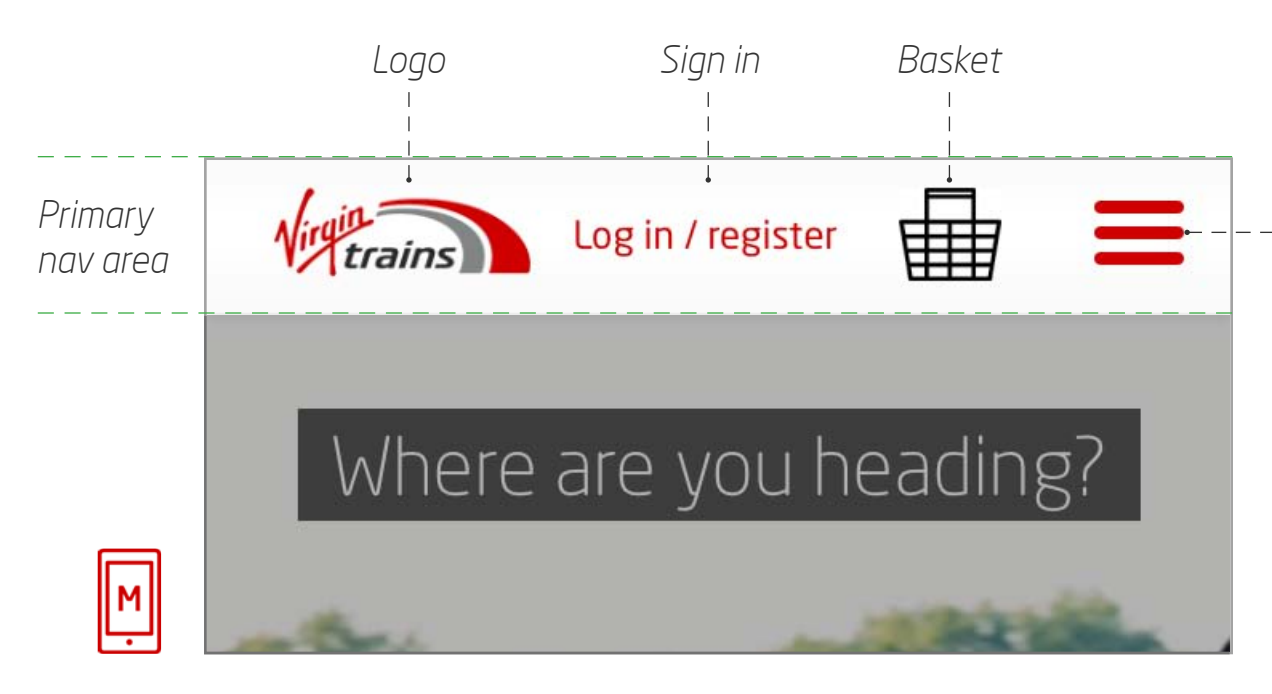

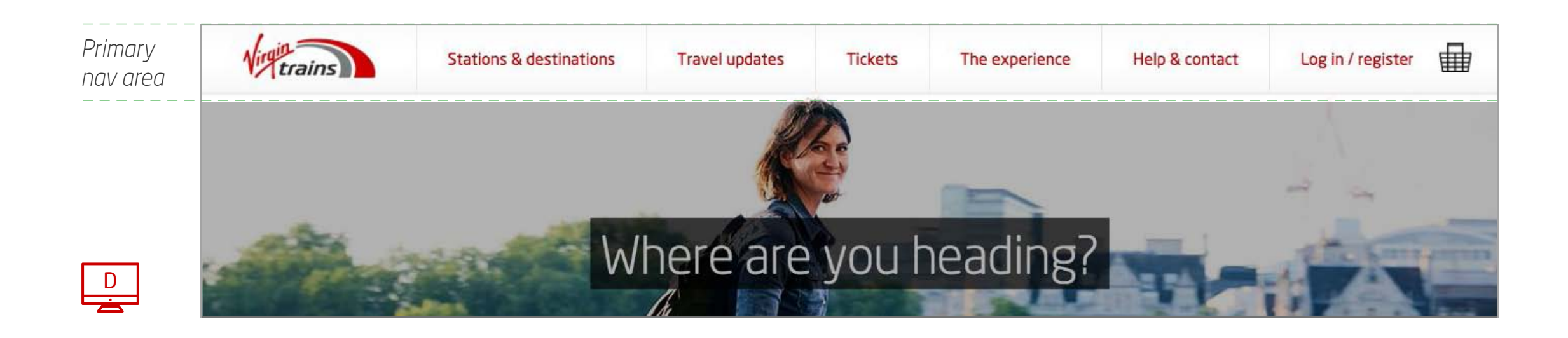

## 2.1 Secondary navigation

This is made up of subsections which are revealed by clicking or tapping each menu item on the primary navigation.

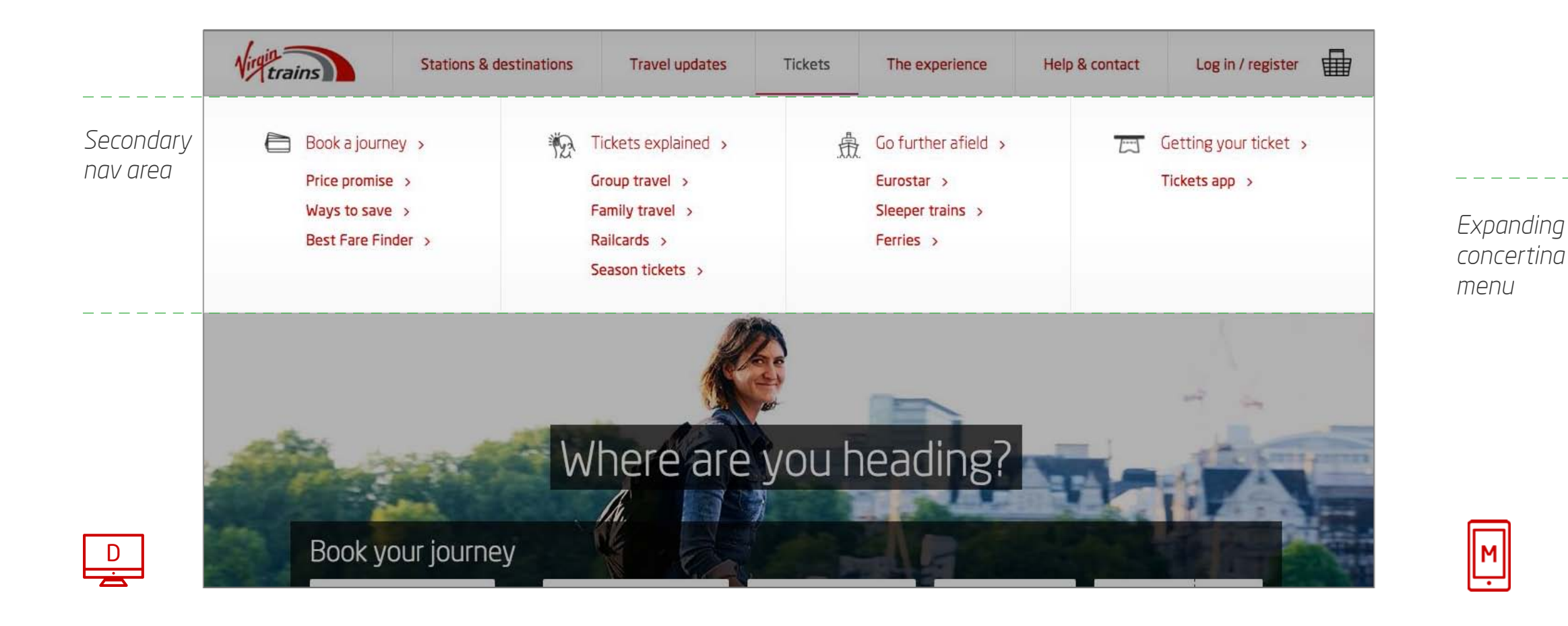

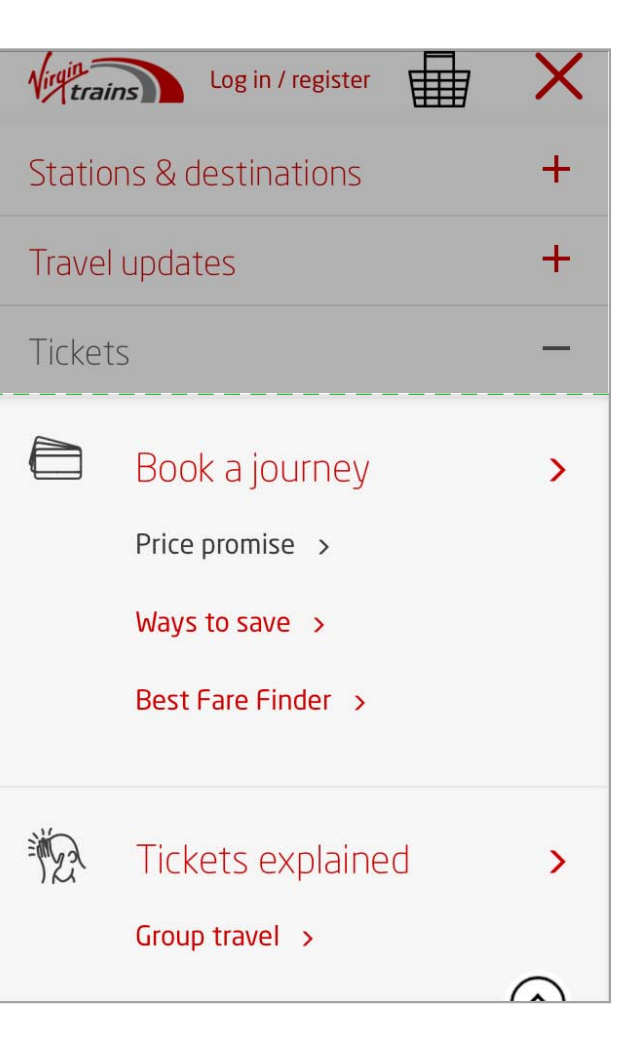

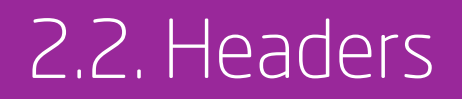

# Every page needs a hero.

We use several different types of header. The most common sit with a Quick Timetable (QTT) for booking tickets easily and headers with a background image and headline copy.

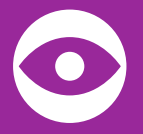

10

Tip: Choose your background images carefully – they need to be well composed to work with the overlayed elements and take into account the different screen break points. More on images in Chapter 3.3.

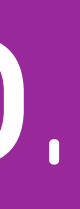

## 2.2.1 QTT header

- Keep your titles and subtitles as short as possible – one liners rule!
- Copy colour for titles and headlines is #ffffff and aligned centre
- Background image dimensions are: 1272px wide by 616px min height
- Guide weight for images is 85kb
- Headline and expanded form background colour is usually #313131 set to 70% opacity unless the page has a specific colour requirement eg Eurostar (#131f44)

The aim of this header is to get people booking their next journey, so make sure it's in a prominent position. This is usually in a key page such as the home page and immediately underneath the header.

When expanded, the search module covers the image entirely so the customer can focus on their search without the distraction of a background image.

### **Guidelines**

D

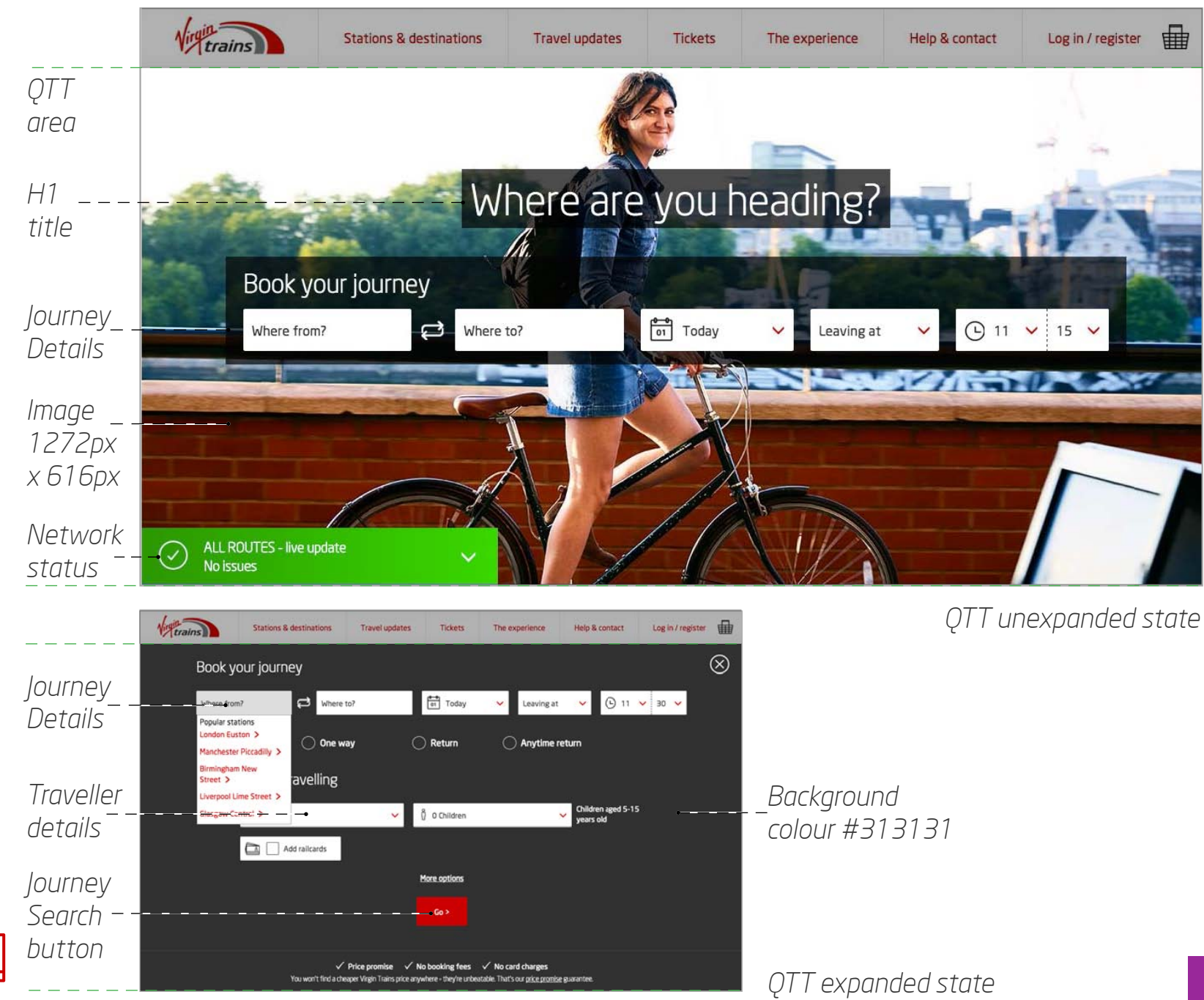

## 2.2.2 Header with background image

This is fit for purpose across most pages on our site. A simple line or two for the header (one line if you're including a subheader below) with an image behind.

- As with the QTT keep headers as short as possible
- Copy colour is #313131 and aligned to centre
- Headline background is usually #ffffff set to 90% opacity
- Background image dimensions are 1280px wide x min height 306px
- Guide weight for images is 70kb
- An optional CTA button can be included below the header/subheader

### $\sqrt{r_{\text{trans}}^2}$ **Stations & destinations Travel updates Tickets** *Header area 1280 x min height 306px* **Best Fare Finder** *H1title Body copy* - Find cheap fares. Faster *(optional) #939393* Find cheap train tickets with our Best Fare Finder tool - perfect if you're flexible on the date or time you travel. Once you've sniffed out that cheap train ticket, just continue through to booking.

### **Guidelines**

### **Variations**

When you need to give the customer options, include a drop down or two, or include a button for promotions. There is also an option (if you don't have any header copy to have just an image).

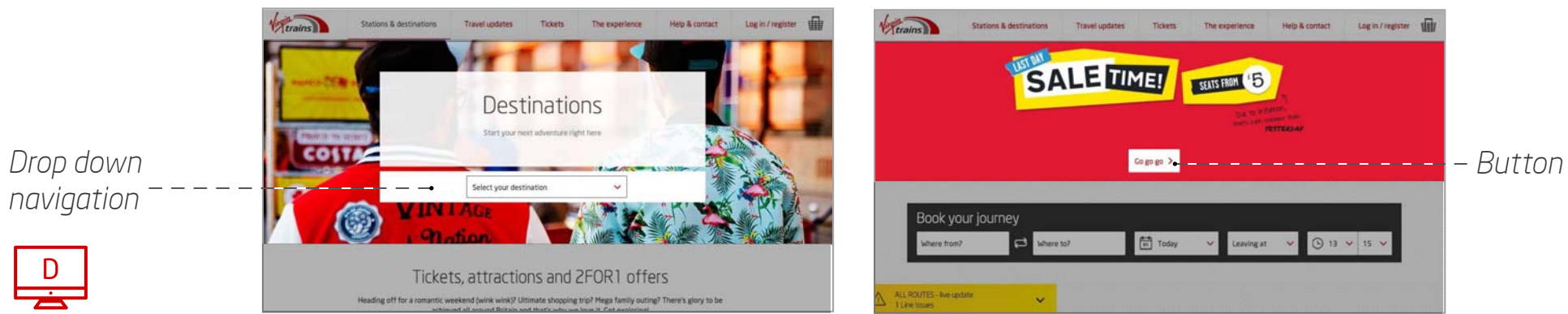

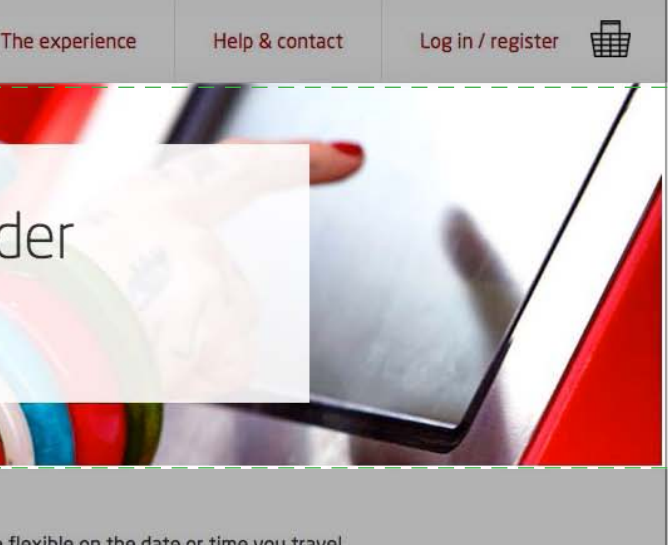

# Variety is the spice of life... and copy layouts.

We've got a variety of different combinations for your blocks of copy to keep layouts looking fresh.

The following pages give you contextual examples as a guide to where you can use these modules.

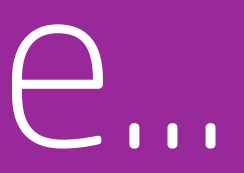

13

## 2.3.1 Single column and single heading

Great for placing underneath the hero image for intro text and for breaking up pages with lots of content.

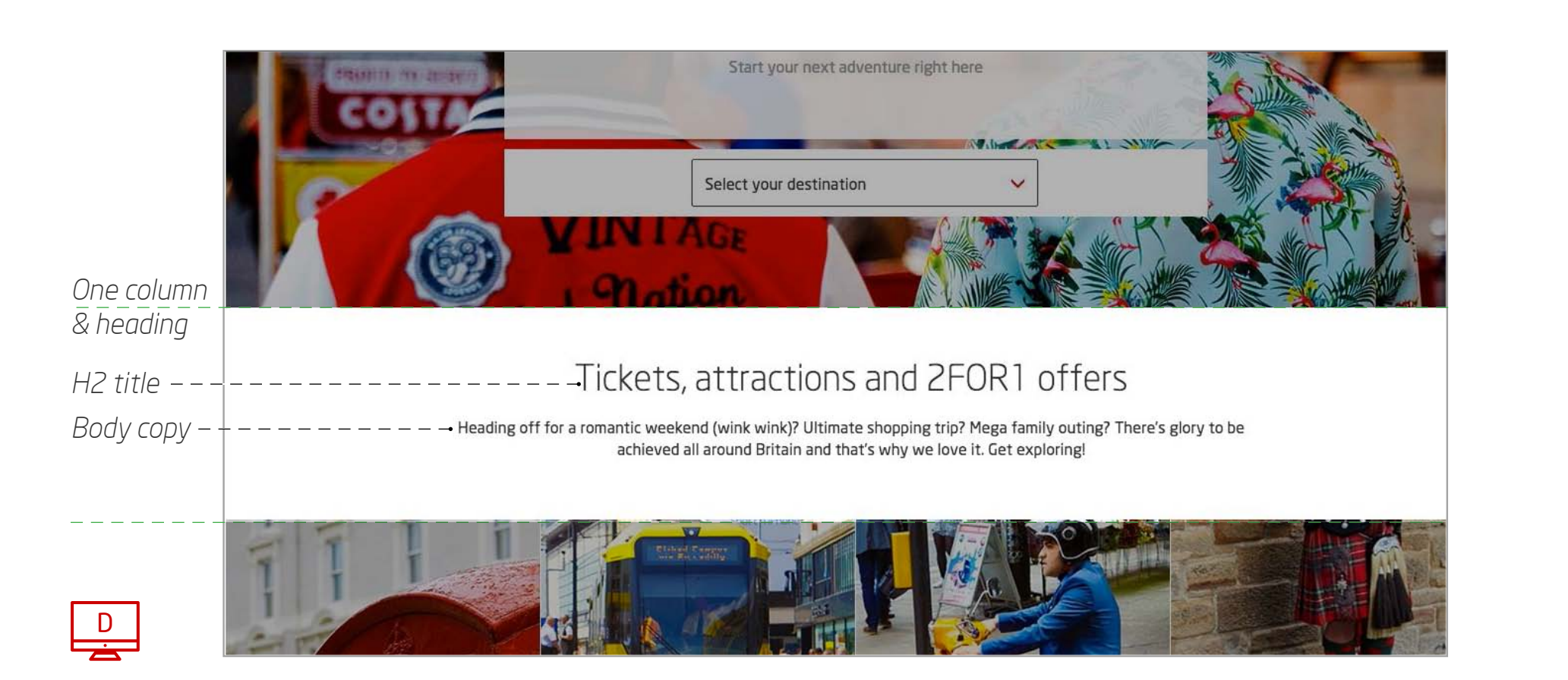

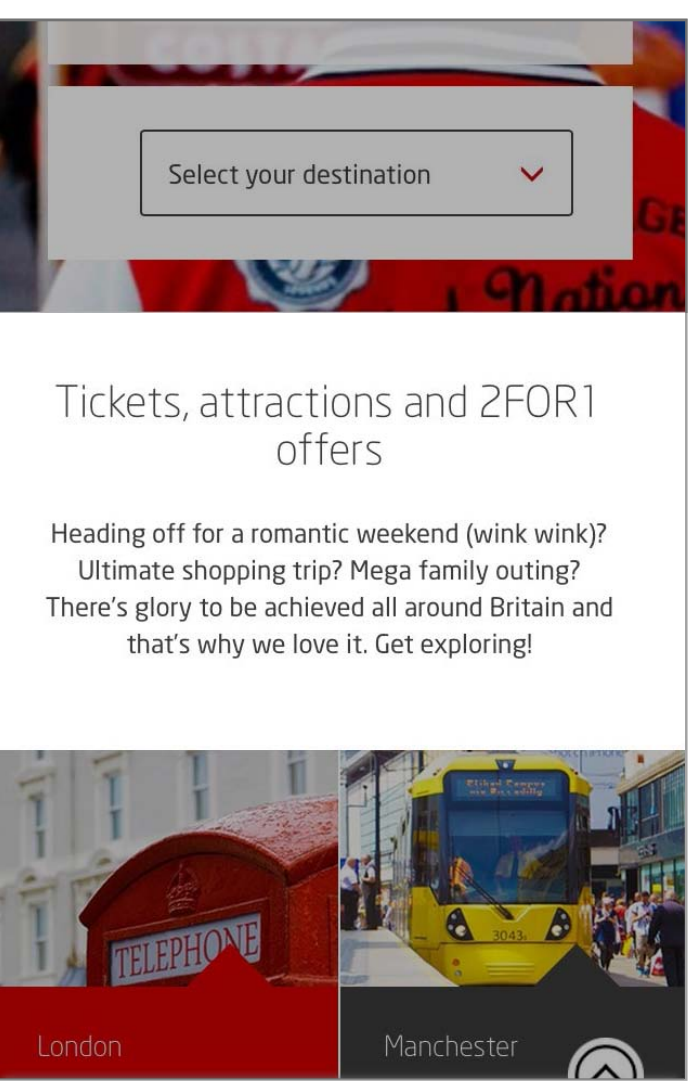

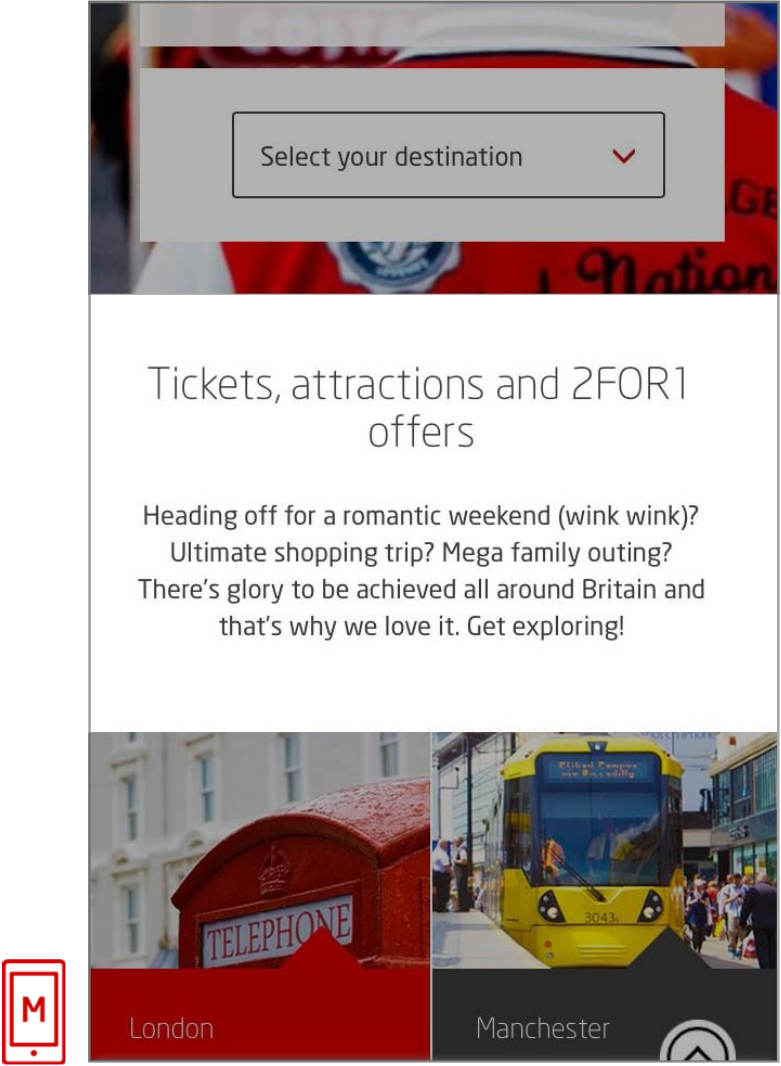

*Column width decreases to fit screen width.*

## 2.3.2 Two columns and two headers

This format is great for getting across two equally important points and sit side by side on wider screens and stack on smaller ones. These are often used below main content or image modules.

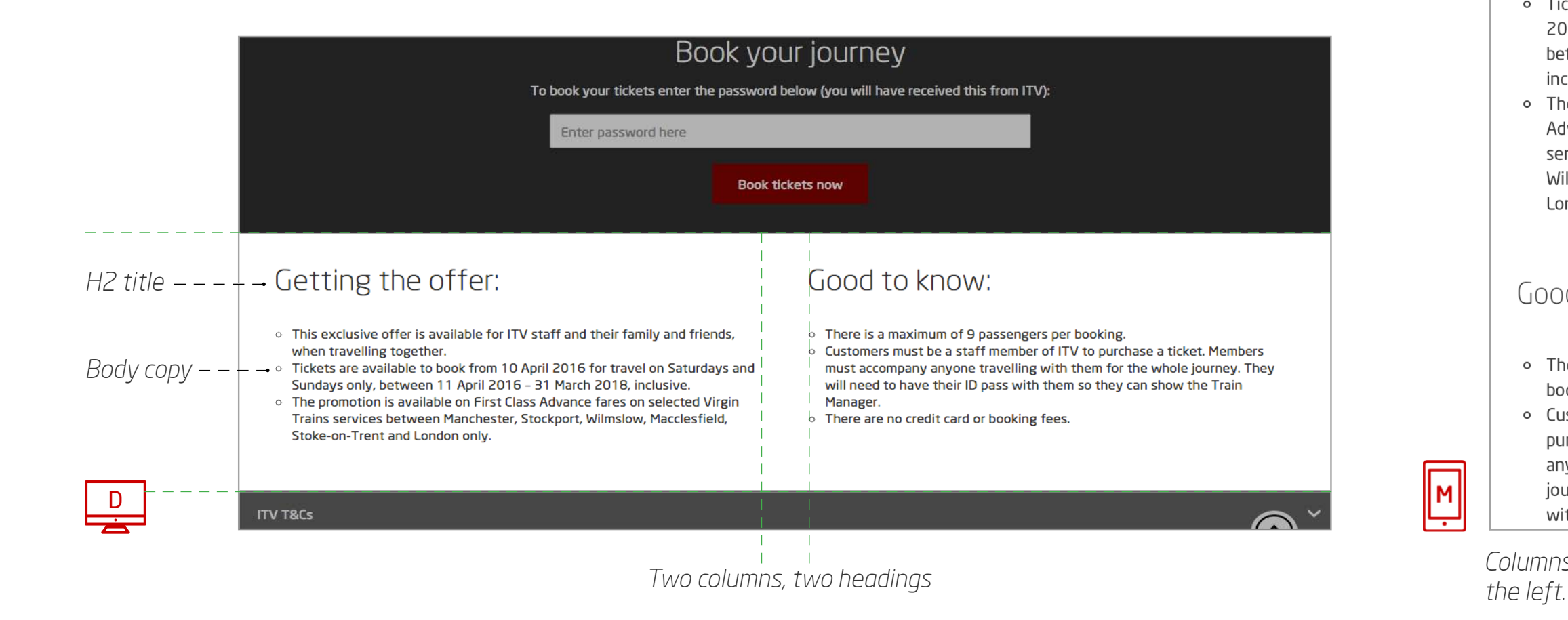

*Columns stack vertically with copy aligning to* 

### Getting the offer:

together.

inclusive.

booking.

o This exclusive offer is available for ITV staff and their family and friends, when travelling

o Tickets are available to book from 10 April 2016 for travel on Saturdays and Sundays only, between 11 April 2016 - 31 March 2018,

o The promotion is available on First Class Advance fares on selected Virgin Trains services between Manchester, Stockport, Wilmslow, Macclesfield, Stoke-on-Trent and London only.

### Good to know:

• There is a maximum of 9 passengers per

o Customers must be a staff member of ITV to purchase a ticket. Members must accompany anyone travelling with them for the whole journey. They will need to have their ID pass with them so they can show the Train Mana

## 2.3.3 Header and three or four columns

Content navigation to further sections. These can appear directly below the header module.

These handy modules are very flexible and have a variety of uses, we use them a lot across the site in the following ways:

Listing benefits. Normally below some intro copy or image and copy modules.

Place short intros and links to other areas of the site near the bottom of your page just above the marketing opt in or less important info.

- Positioning is flexible but often below or above an image module
- icon size between 30 x 30px and 50 x 50px
- Align text left
- 250 character limit (including spaces)
- Optional elements: H1 copy, body copy, linked copy, bullet points and buttons

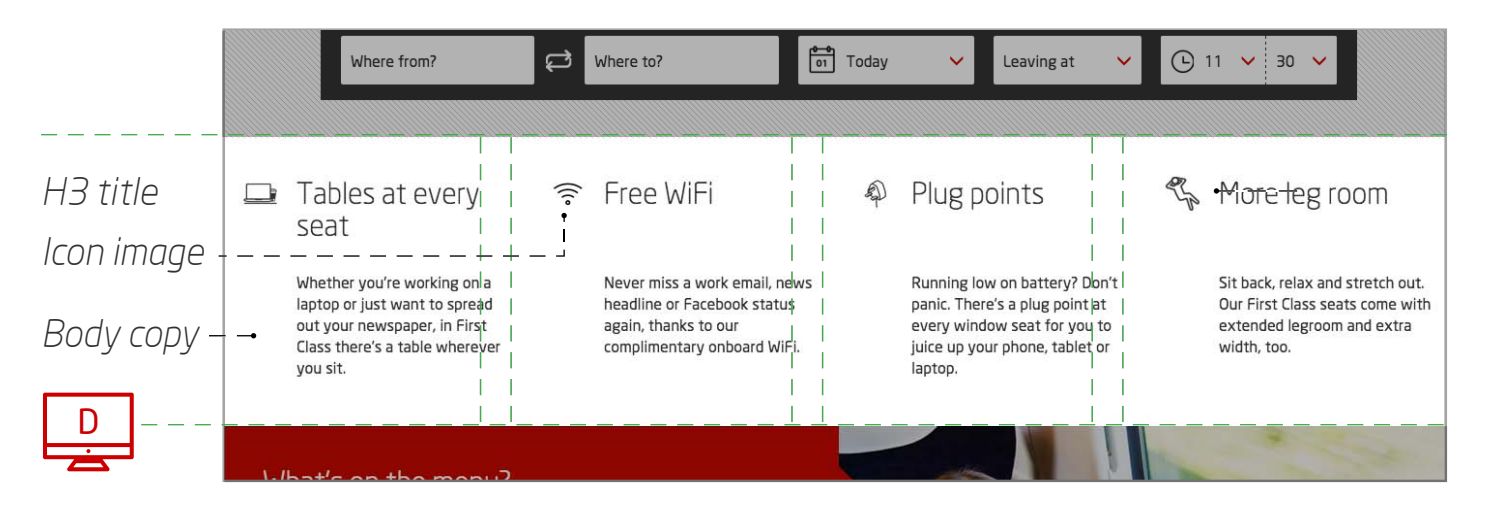

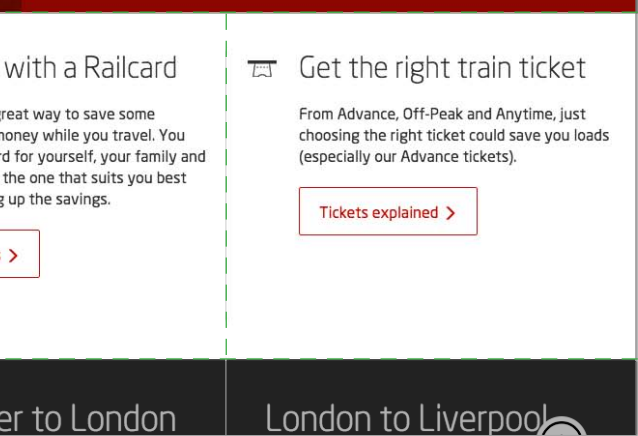

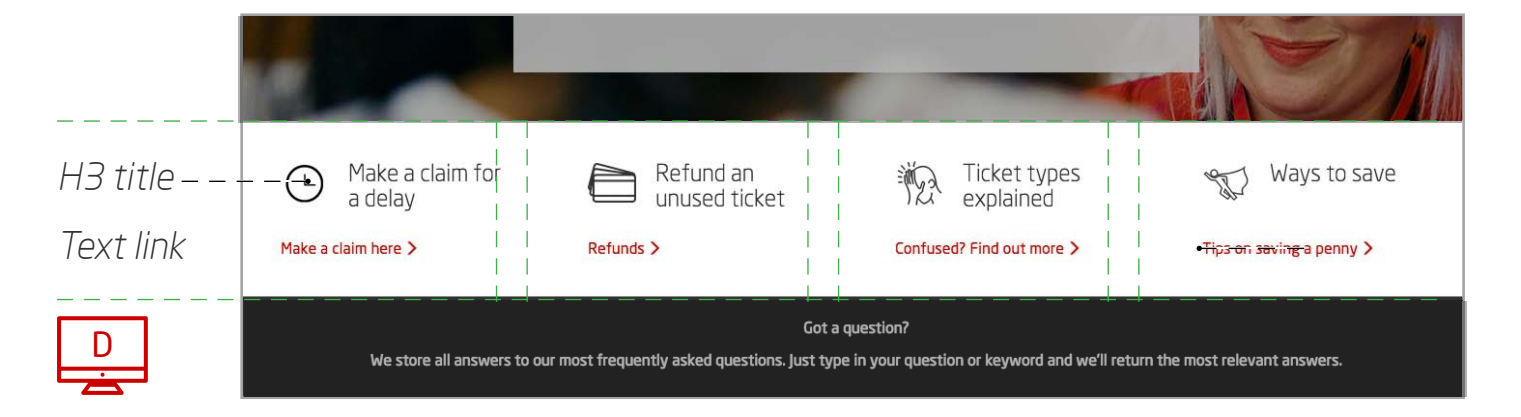

### **Guidelines**

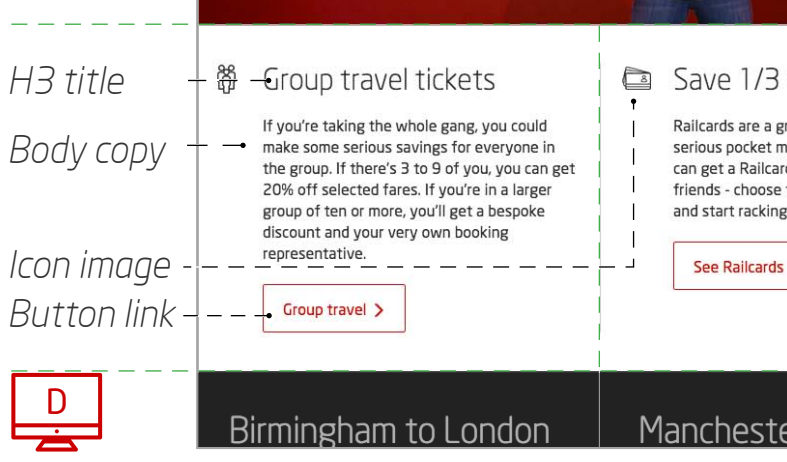

2.4. Image and content modules

# A picture speaks a thousand words. Save yourself some space

We've got lots of options for displaying images alongside your brilliantly crafted copy. Just remember to keep your text short and to the point.

17

## 2.4.1 Half width image/ video

Sit your image on one side and copy on the other (stacking on a mobile), that's it more or less.

- These are usually positioned below the main header module either directly or separated by a copy module or two
- Modules can be positioned next to one another but alternate text and images left and right and vary copy background colours (choose from colours in chapter 3.2).
- Recommended image size 640x320px; videos 640x360px
- Align text left
- 300 character limit (including spaces)
- Dark neutral background colours are recommended for video modules
- Embed videos from YouTube

### **Guidelines**

### **Variations**

- Expandable boxes for additional copy
- Expandable content with a table
- Copy with an arrow link
- Copy with a logo

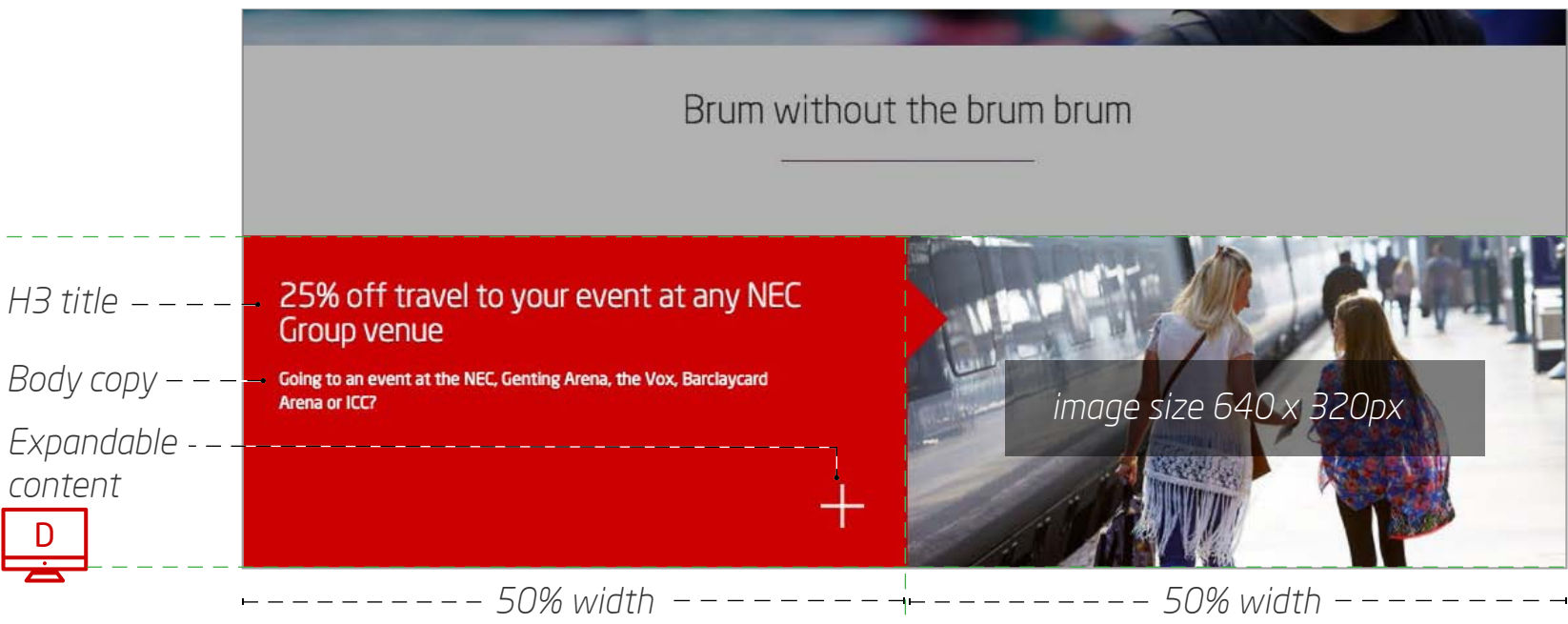

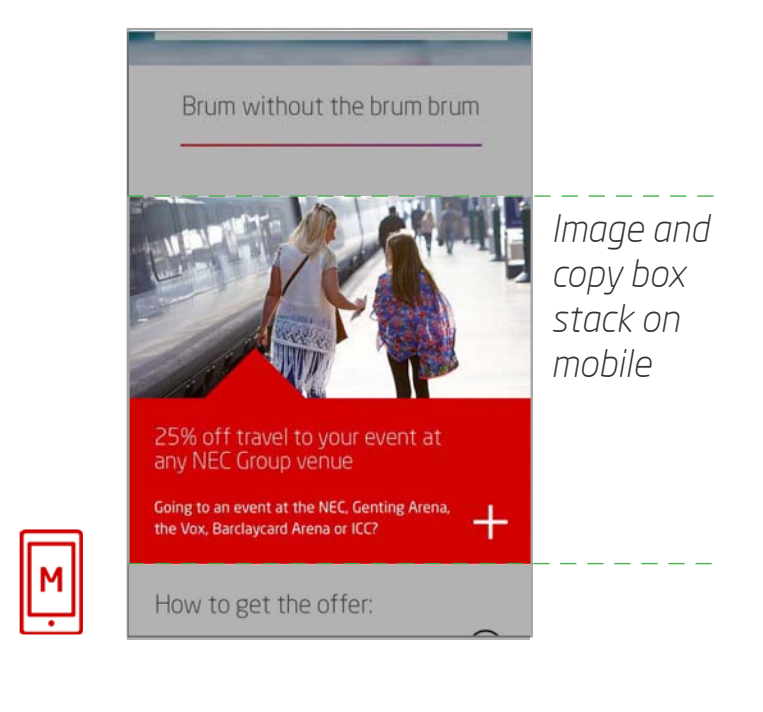

## 2.4.2 Full width image/ video

Most full width images on the site are header images, but occasionally you might want to use a full width image further down, either as part of a gallery or with inset text.

- Include from one to five images
- Navigation appears automatically for more than one image
- Recomended image size 1280 x 514px; videos 1280 x 720px

## **Guidelines**

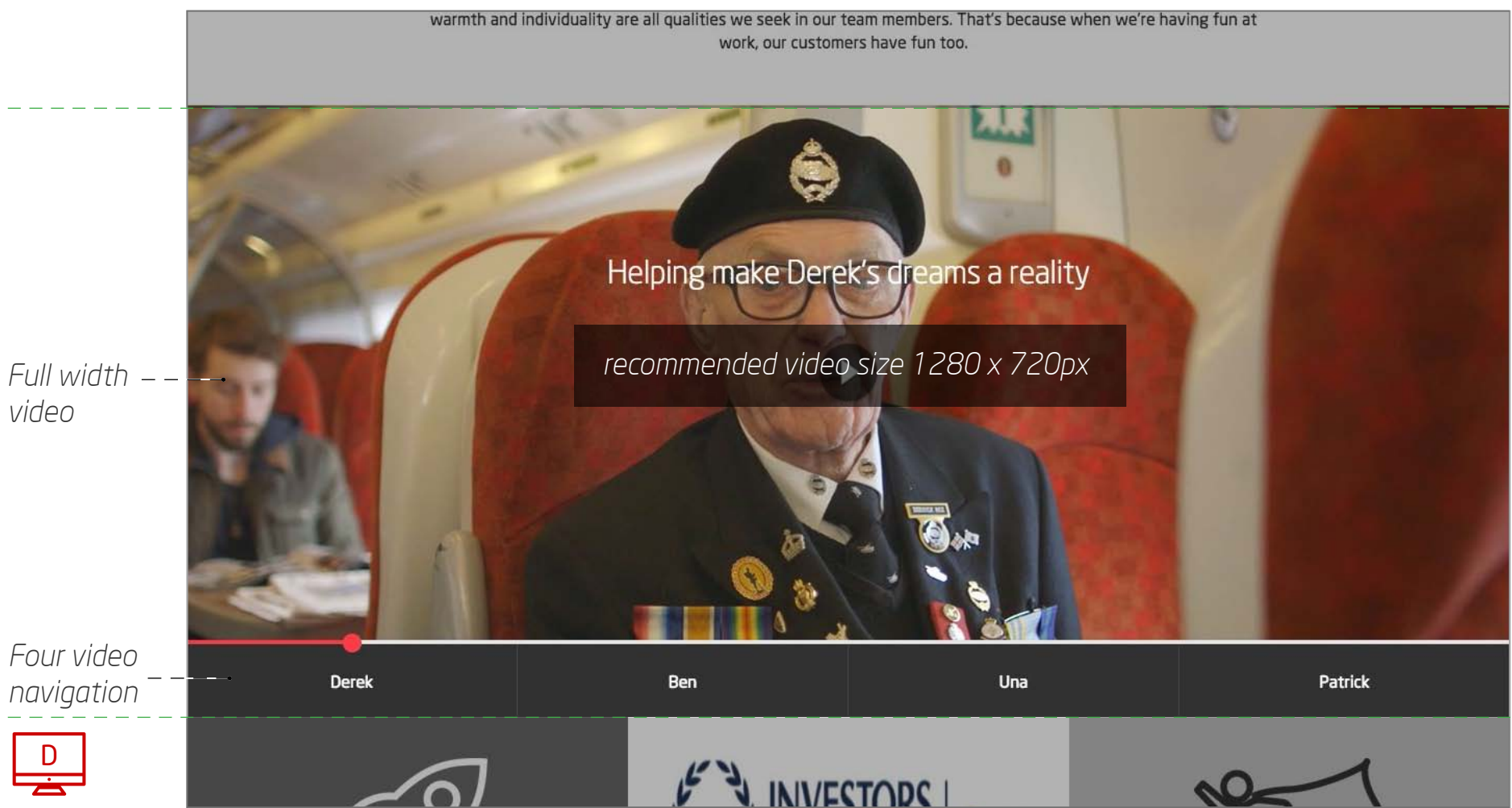

## 2.4.3 Box content

### 20

Ranging from extra small to big, we have a range of modular boxes combining images with text. Here's what we've got to play with...

- Position these full width boxes underneath or on top of other content boxes
- Character limit (inc. spaces): 150
- Image size: 853 x 546px
- Optional elements: body copy, links, expandable content

### **Big boxes**

- Position these with other image and copy modules. They sit nicely alongside a small box or a couple of extra small boxes (coming up next) on desktop and tablet
- Character limit (inc spaces): 50
- Images size: 426 x 546px
- Optional elements: Body copy, H3 title, link

### **Medium boxes**

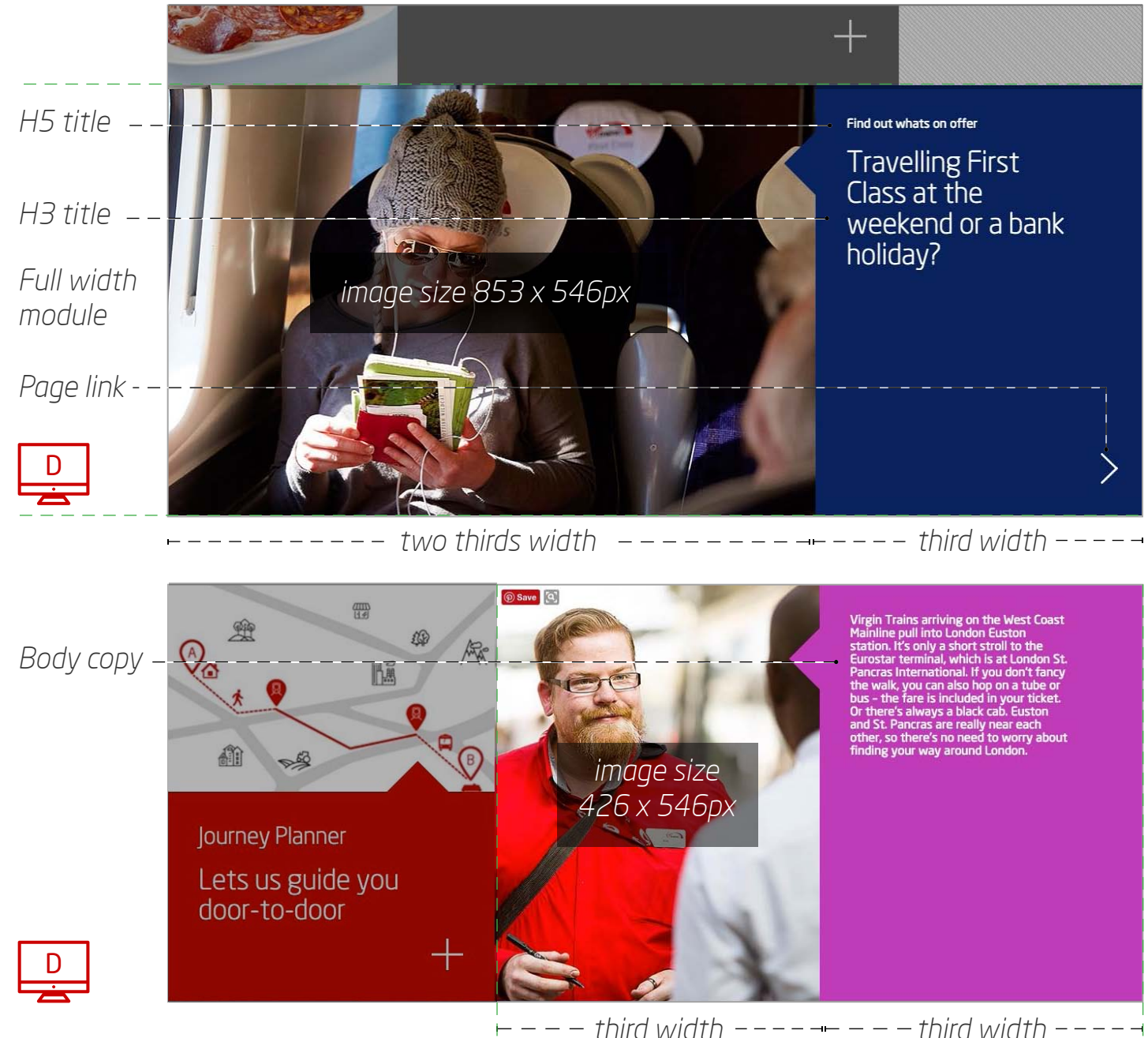

## 2.4.3 Box content

- Position these with medium boxes or sit three in a row (desktop and tablet) they work well as multiple rows (homepage) as well as singly (Eurostar) and work well on a page to break up copy heavy sections with white backgrounds
- Character limit (including spaces): 50
- Images size: 426 x 360px
- Optional elements: Body copy, H3 title, link

- Best for containing an icon and a one line link. They can sit three in a rowas shown, or stack next to a medium box
- Character limit (including spaces): 20
- Images size: 120 x120px
- Optional elements: Body copy, H3 title, link, icon

### **Small boxes**

### **Extra small boxes**

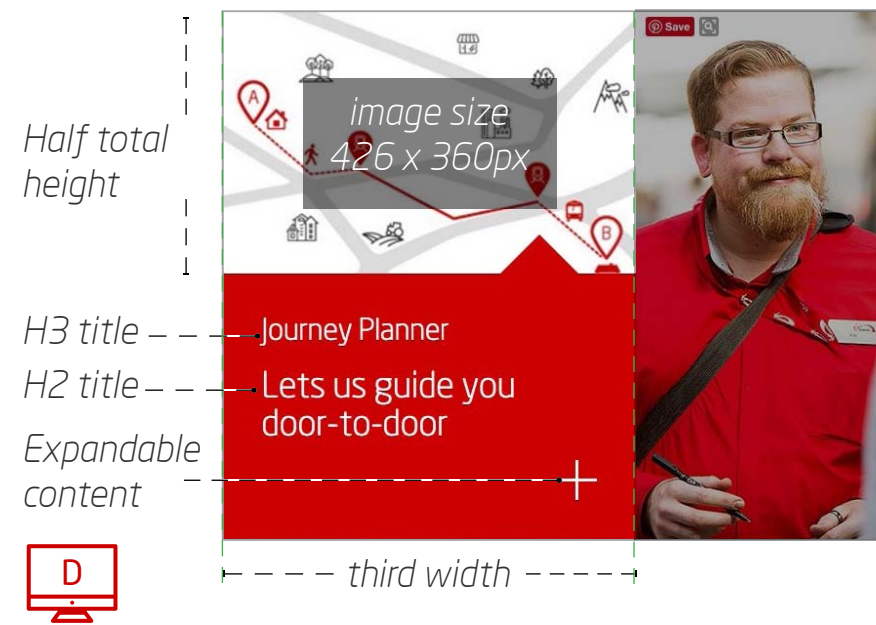

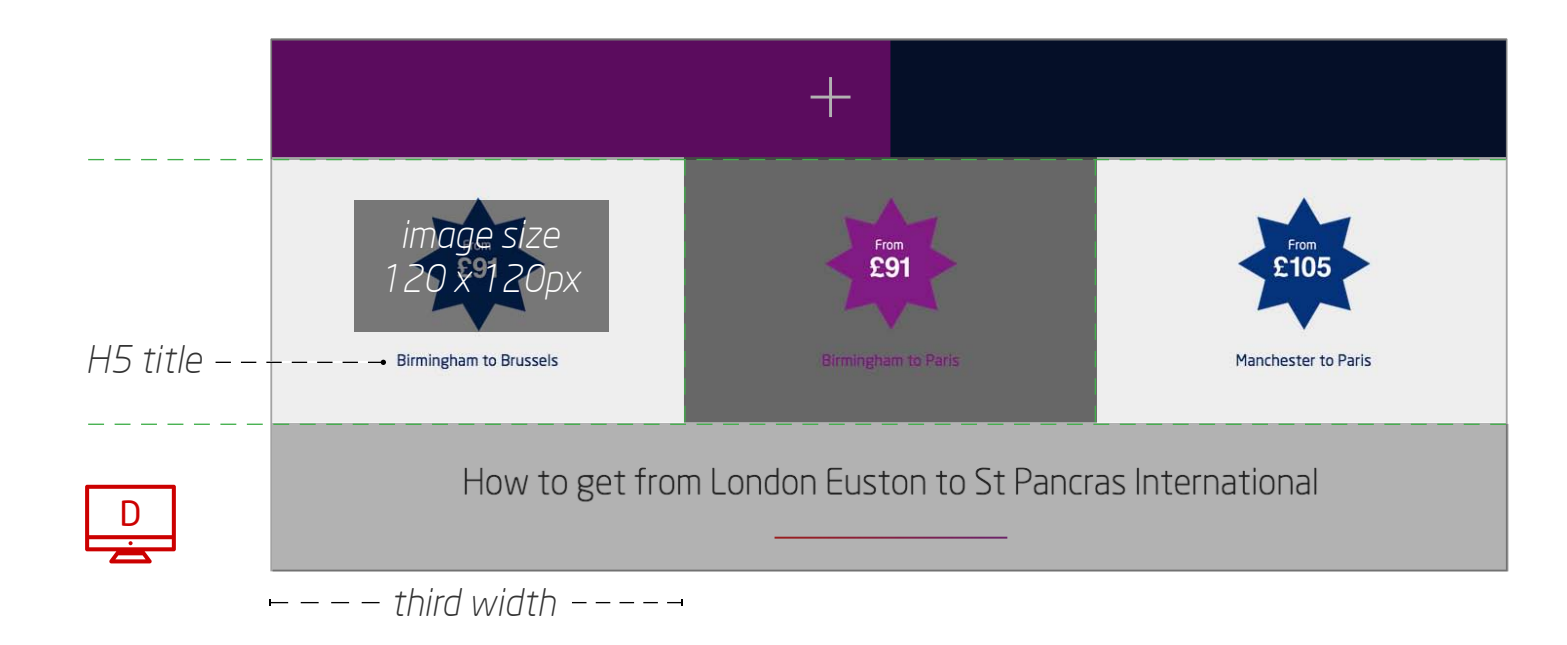

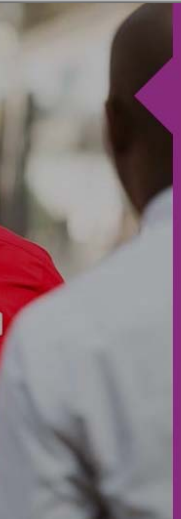

## 2.4.4 One quarter image with two quarter text

- Stack these one on top of each other, alternating alignment left and right
- Character limit (inclusing spaces): 50 when unexpanded – unlimited (within reason) when expanded
- Images size: 426 x 546px
- Optional elements: Body copy, icons. links

### **Guidelines**

When you have a lot of content to include it makes sense to dedicate more space to it and include an expandable content area. When closed the entire module takes up three quarters of the width of the page, extending to full width when the box is expanded.

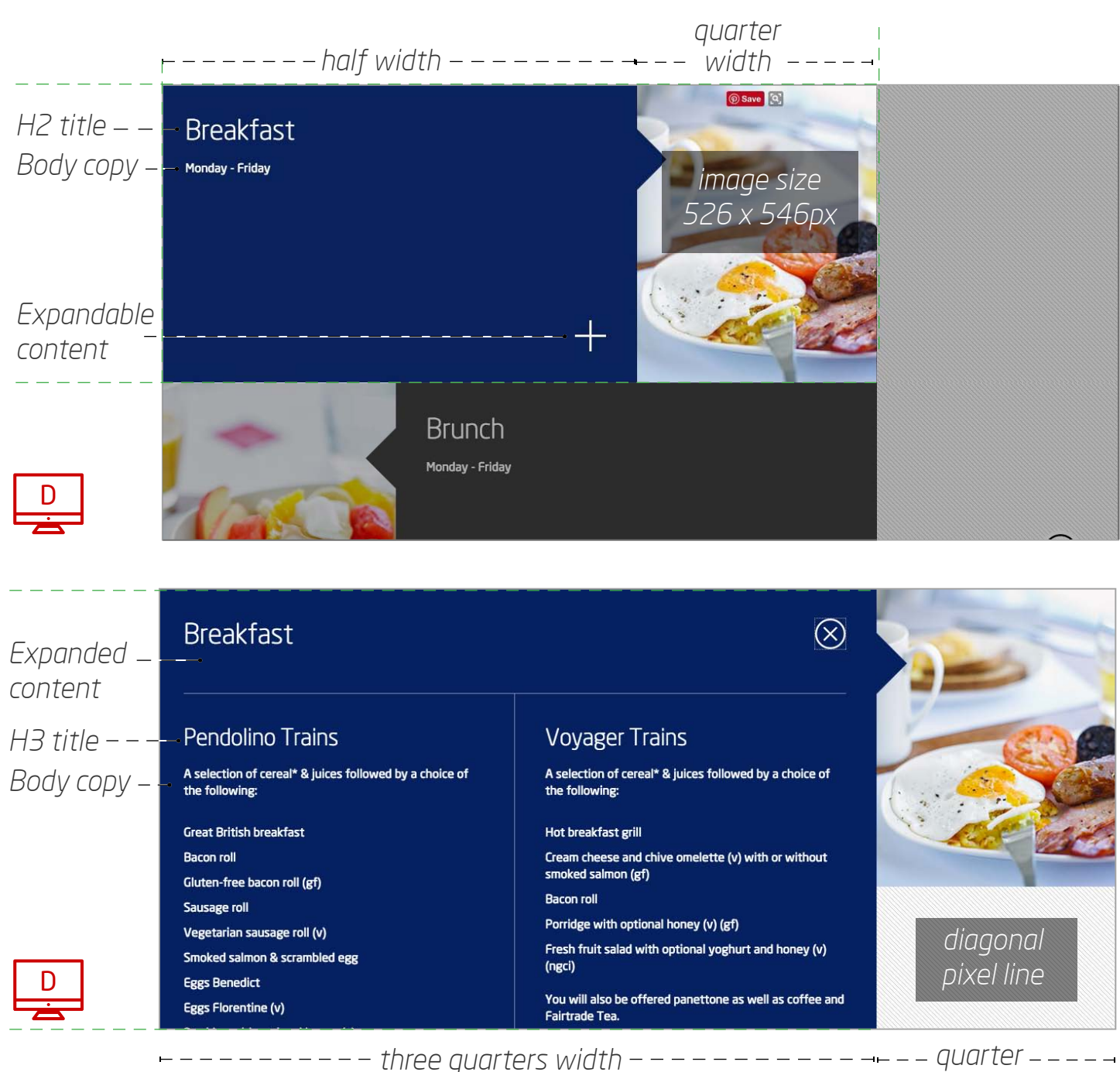

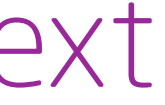

*width*

## 2.4.5 One quarter image with text

Great when you have four or more items to link to which have visual imagery to go with them. We use these to show attractions on our destinations pages as well as titles we're showing on BEAM.

### **Guidelines**

- Stack these in rows and columns, paying attention to the rules around background colours (see chapter 3.2)
- These modules are often further down the page as they contain more specific info.
- Character limit (including spaces): 25 (title and optional body copy) we recommend keeping titles short
- Images size: 320 x 218px
- Optional elements: Body copy, links

### **Variations**

There are also expandable version of these modules which have different sized images 318 x 284px.

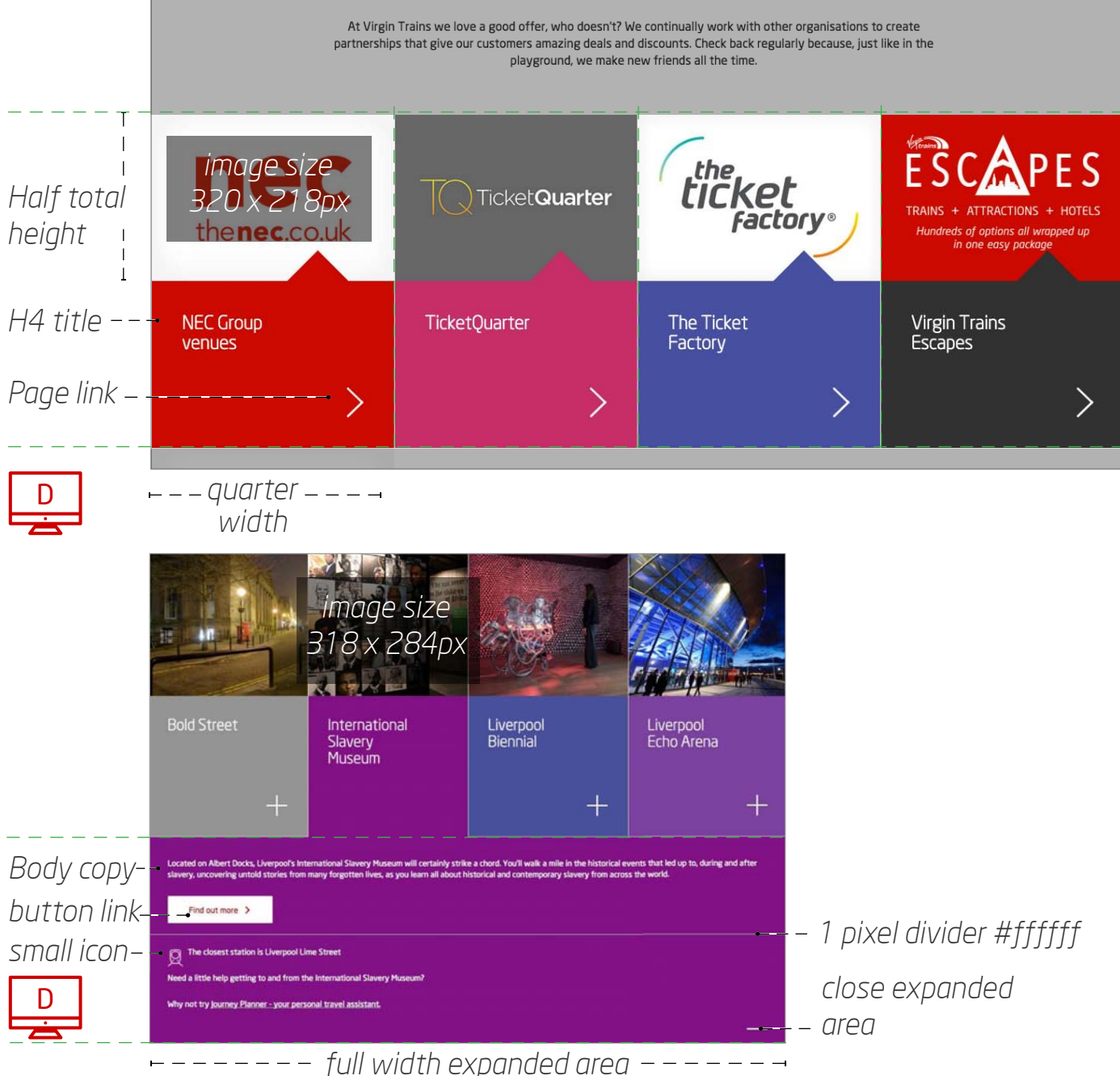

## 2.4.6 One third image with two thirds text

Another module format for displaying medium lengths of copy. Alternate these modules aligned left and right.

- Character limit (including spaces): 50 for the title and 500 for body copy
- Images size: 426 x 284px
- Optional elements: buttons, links

### **Guidelines**

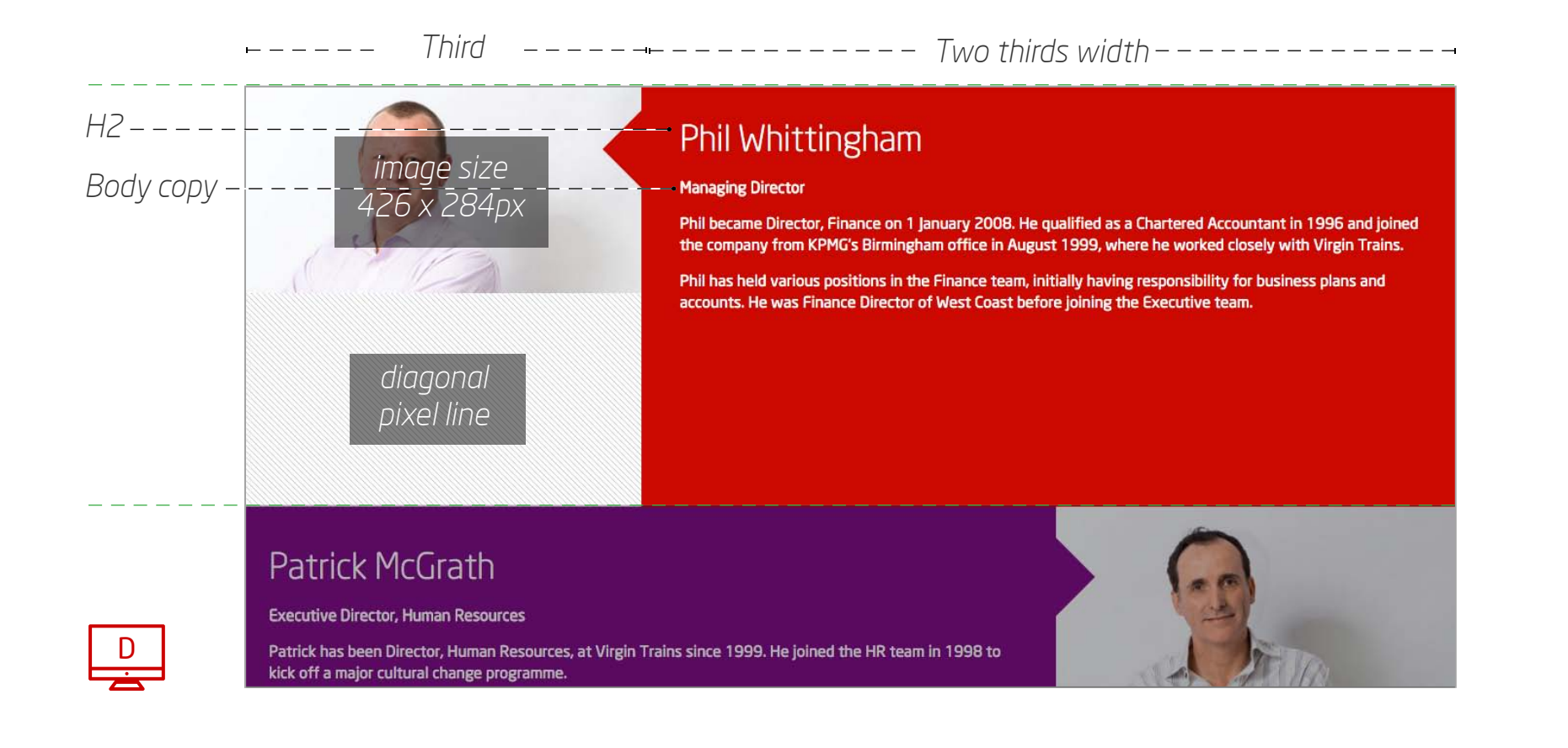

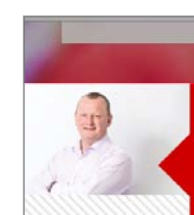

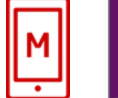

### Phil Whittingham

### **Managing Director**

Phil became Director, Finance on 1 January 2008. He qualified as a Chartered Accountant in 1996 and joined the company from KPMG's Birmingham office in August 1999, where he worked closely with Virgin Trains.

Phil has held various positions in the Finance team, initially having responsibility for business plans and accounts. He was Finance Director of West Coast before joining the **Executive team.** 

### Patrick McGrath

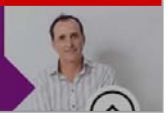

## 2.4.7 Tables

Made for things like train timetables – these are essential on certain areas of the site. They can also be used with an expandable half width content and half width image module.

- Maximum columns: 5
- Maximum rows: 10
- Table background and dividing lines colour: #313131
- Table cell background colour: #424242
- Character limits per cell: unlimited (but be sensible please)
- Optional elements: Header, body copy, links

## **Guidelines**

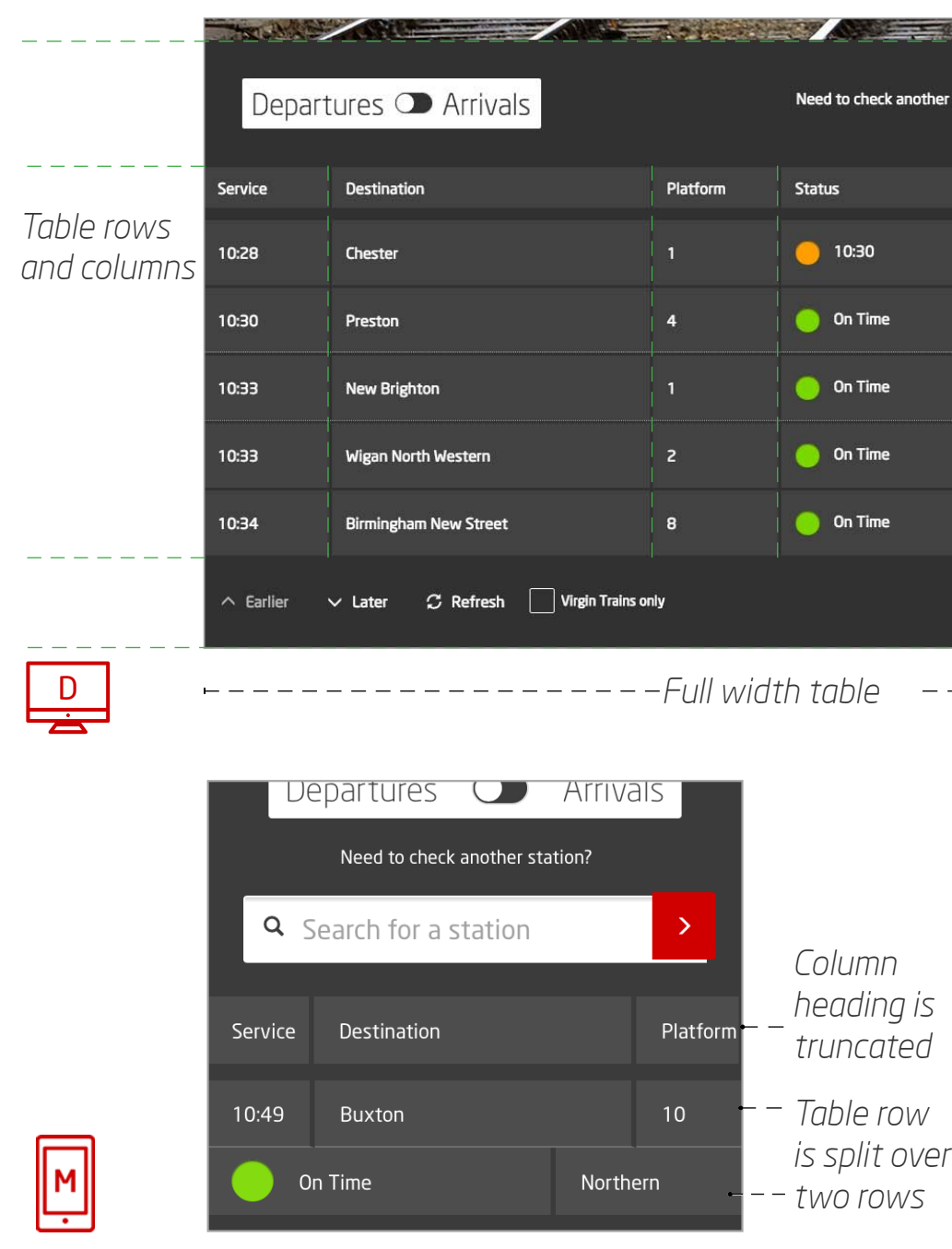

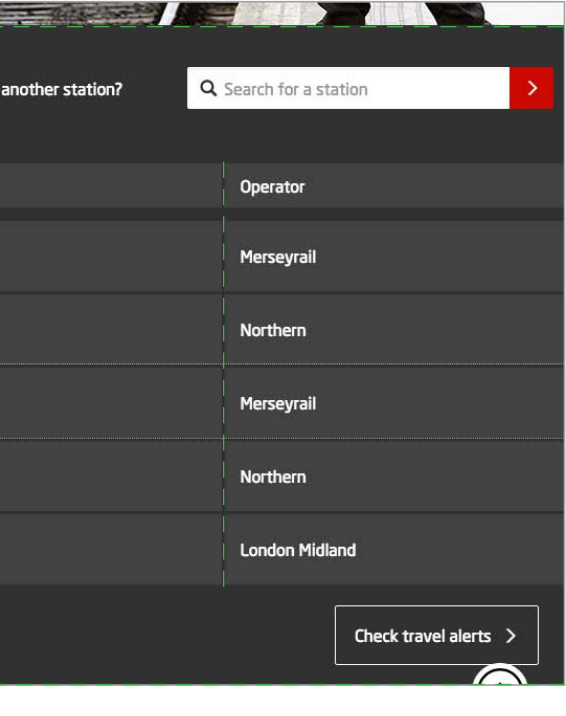

## 2.4.8. Pricepoints

In case you hadn't heard, our job is to sell train tickets. Being up front with our price tags using the following format is a sure fire way to get the sales rolling in.

- Maximum columns: 5
- Maximum rows: 10
- Table background and dividing lines colour: #313131
- Table cell background colour: #424242
- Character limits per cell: unlimited (but be sensible please)
- Optional elements: Header, body copy, links

## **Guidelines**

## **Variations**

There is also an option to have a full width price point that can be shown along with a 640 x 320px image.

*H2*

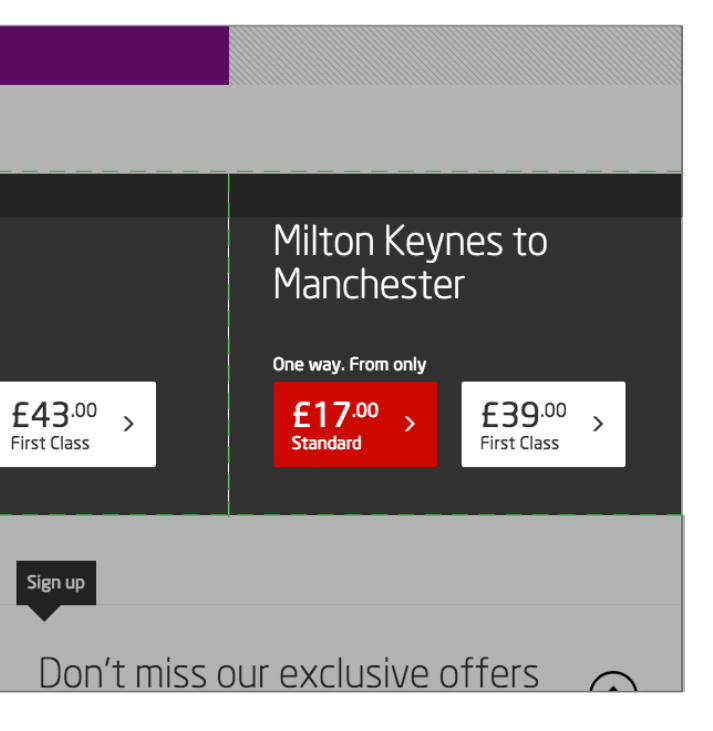

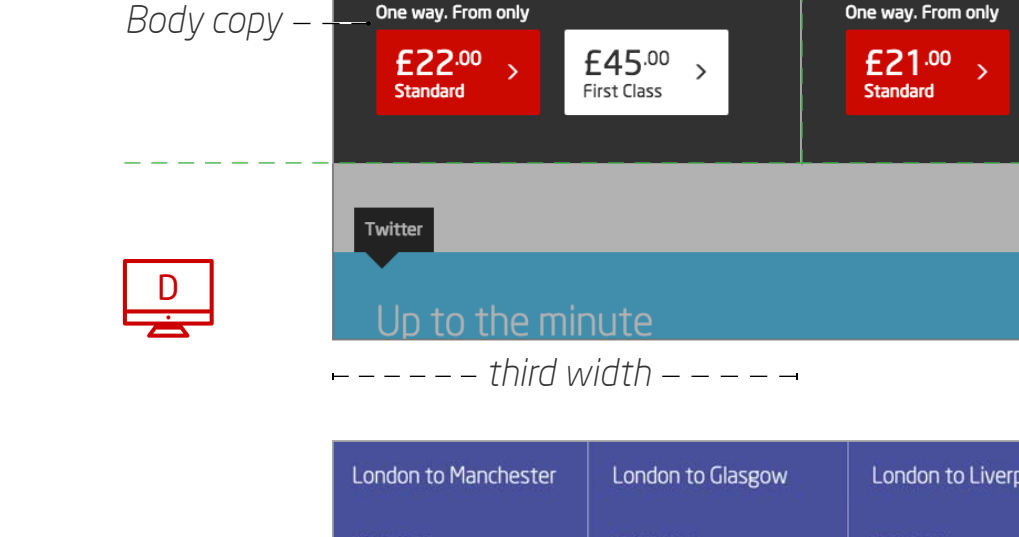

London to Manchester

Watford to

Manchester

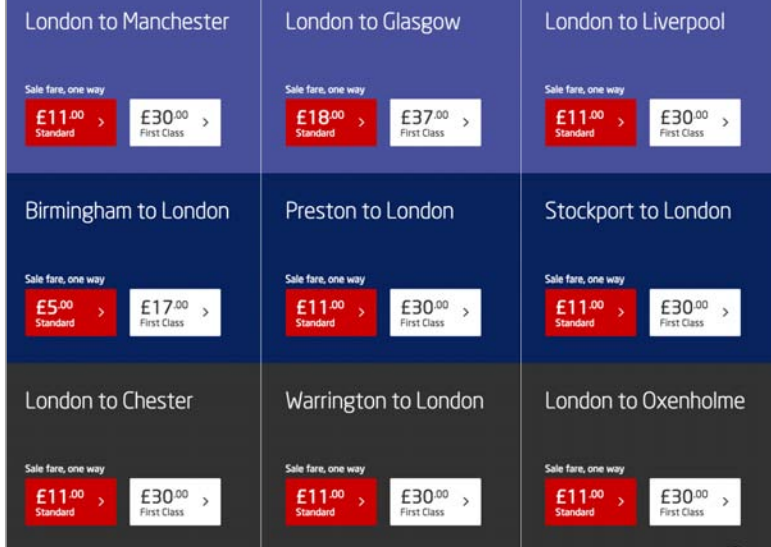

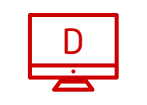

*Seat sale price points*

## 2.4.9 Single button component

27

When you need a button - and nothing else. These are full page width and usually appear near the bottom of the page just below any related content.

• Background colour: #313131

### **Guidelines**

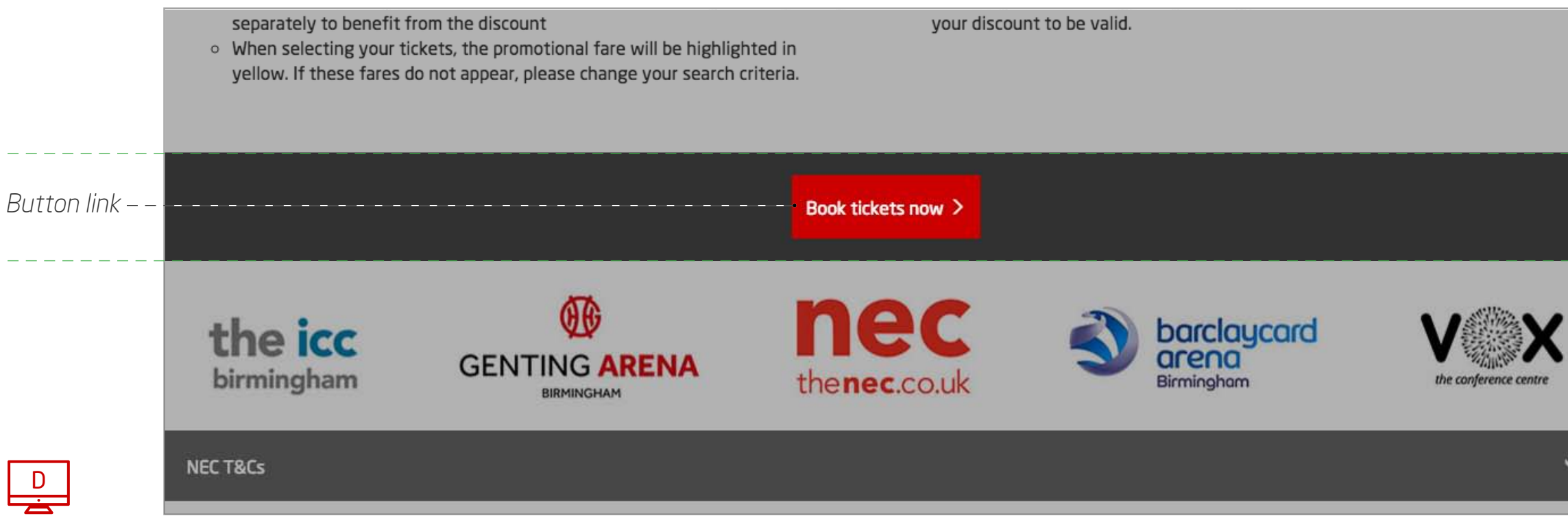

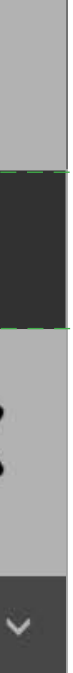

## 2.4.10 Text drop down container

Ideal for lengthy sections of copy, like Terms and Conditions. Now you see them, now you don't.

### **Guidelines**

- Character limit (including spaces): 10 title with unlimited for expanded
- Background colour: #939393 or #313131
- Optional elements: Body copy, links

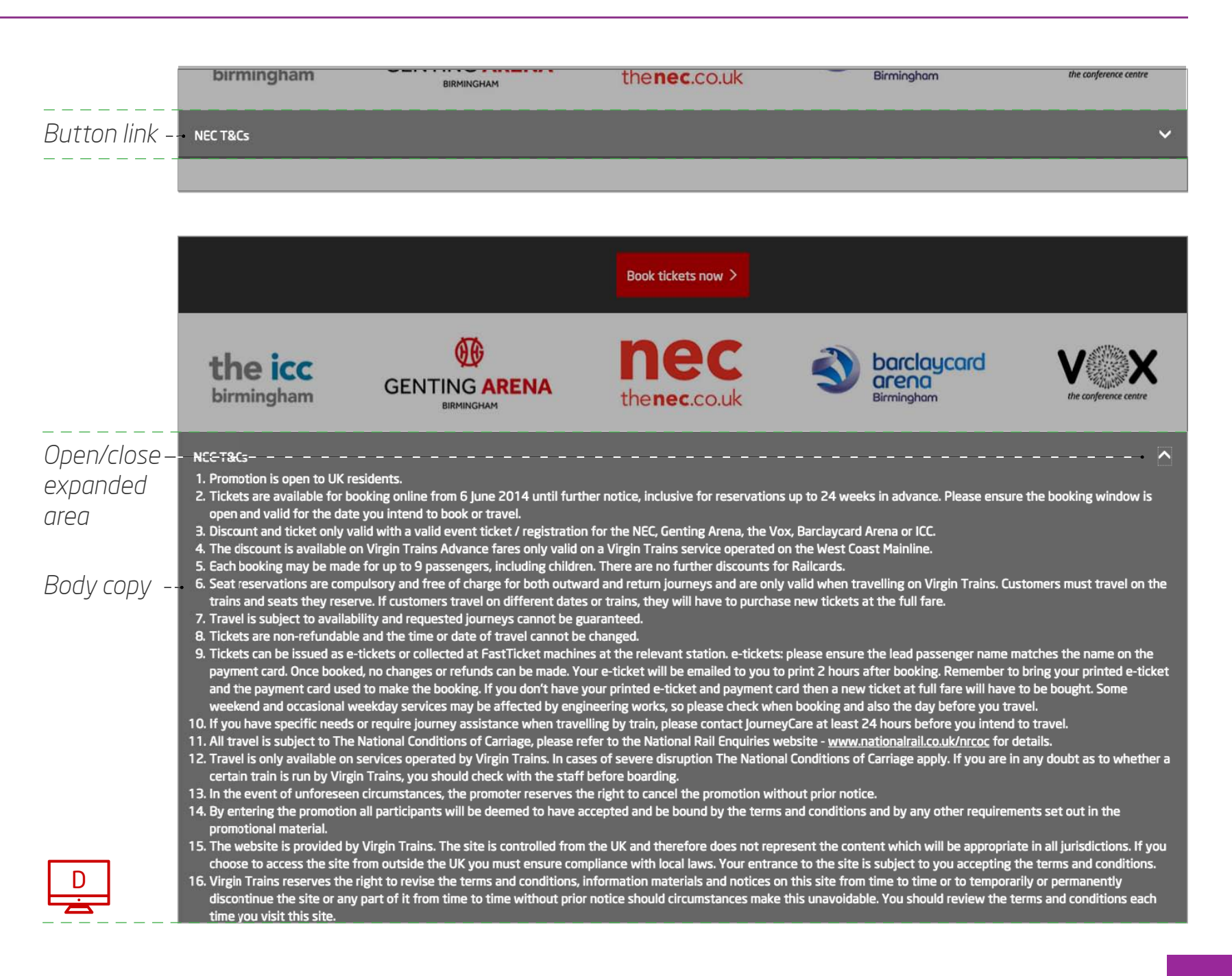

## 2.5 Footer

Like the top navigation bar, the footer is consistent across the website. It contains links to our blog and social media channels as well as other useful areas of the site. There is also a section of the footer that has important links to various policies as well as the sitemap. The structure and links have been carefully chosen so it's best to leave it as it is.

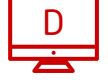

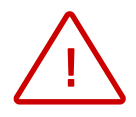

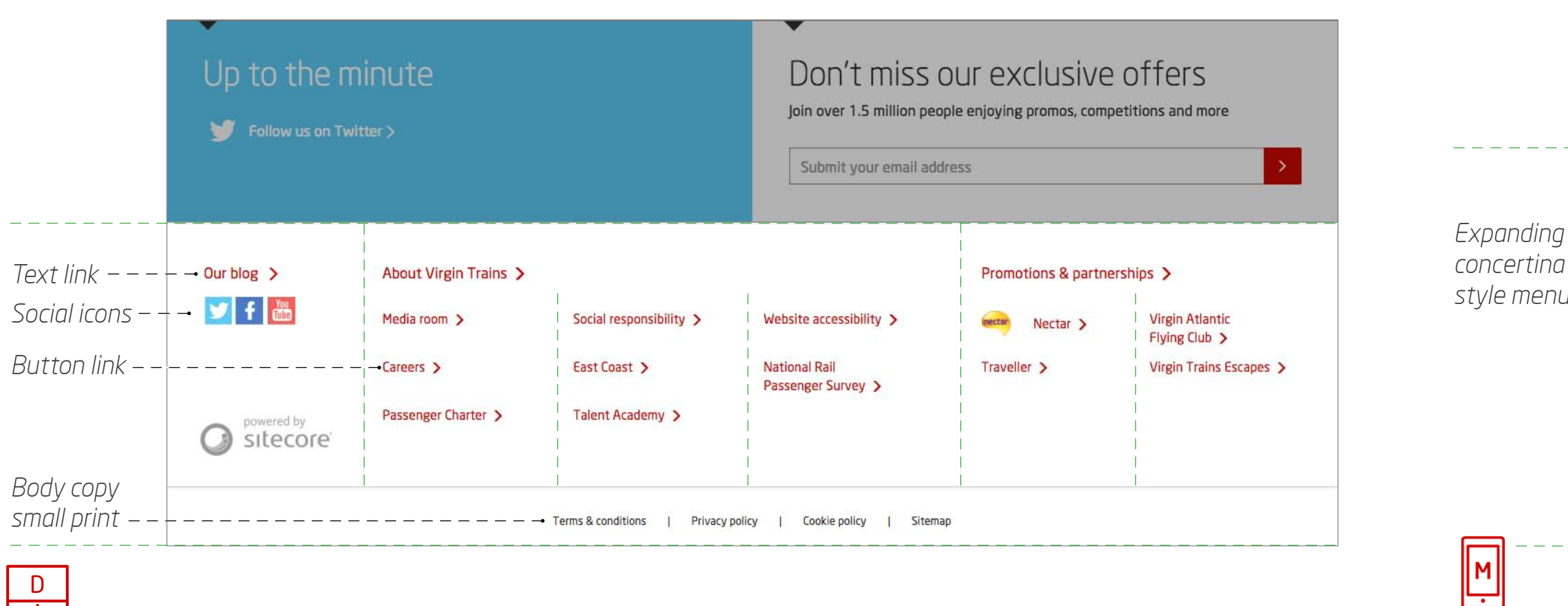

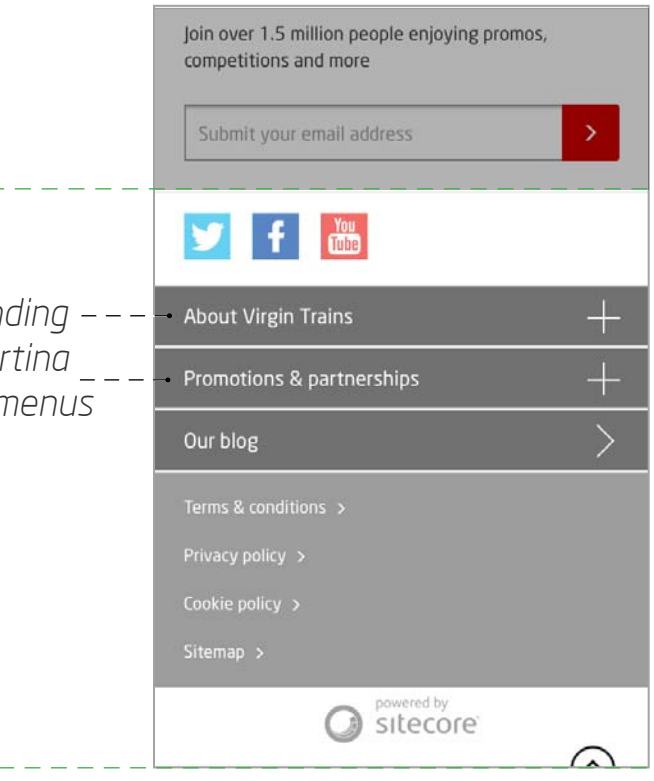

Please note the colour and style differences between the desktop and mobile footers. These have been styled specifically for these devices.

## <span id="page-29-0"></span>*Chapter Three - Design & tone of voice*

30

Wow them and make them want to read on. It's easy when you know how.

A stunning image plus a dash of wit are key ingredients to engage visitors. Take your pick from our selection of website photos for that all-important header image – here's how to make sure it's unmistakably Virgin…

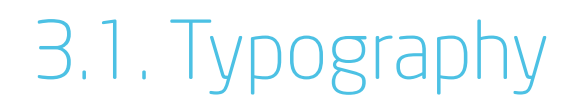

# Word up. Say hello to Neo Sans.

Our core font for all our branding is Neo Sans. From its subtle and refined lightest weight to its impactful bold, this awesome all-rounder keeps everything we do distinctly us.

### 31

## 3.1. Fonts

We only use light and regular for html copy on virgintrains.com. Here's a breakdown of all the sizes we use:

### **DESKTOP - 1280 x 960 pixels**

h1. Neo sans light 50px h2. Neo sans light 36px h<sub>3</sub>. Neo sans light 30px h4 - Neo sans light 28px h5 - Neo sans regular 16px Body copy - Neo sans regular 16px Body copy small print - Neo sans regular 12px Text link - Neo sans regular 16px Button link - Neo sans regular 14px

### **TABLET LANDSCAPE - 1024 x 768 pixels**

h1 - Neo sans light 40px h2. Neo sans light 36px h<sub>3</sub>. Neo sans light 30px

h4 - Neo sans light 20px

h5 - Neo sans regular 14px

Body copy - Neo sans regular 14px

Body copy small print - Neo sans regular 12px

Text link - Neo sans regular 14px

Button link - Neo sans regular 14px

## 3.1. Fonts

### **TABLET PORTRAIT - 768 x 1024 pixels**

h1 - Neo sans light 40px h<sub>2</sub>. Neo sans light 30px h3 - Neo sans light 22px

h4 - Neo sans light 18px

h5 - Neo sans regular 14px

Body copy - Neo sans regular 14px

Body copy small print - Neo sans regular 12px

Text link - Neo sans regular 14px

Button link - Neo sans regular 14px

h1. Neo sans light 50px h2. Neo sans light 40px h3. Neo sans light 36px h4 - Neo sans light 26px h5 - Neo sans regular 22px Body copy -Neo sans regular 24px Body copy small print - Neo sans regular 16px Text link - Neo sans regular 24px Button link - Neo sans regular 24px

### **MOBILE - 640 x 960 pixels**

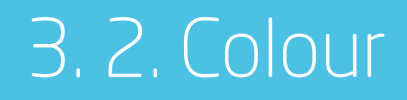

We're Virgin which means we're red. We wanted to be instantly recognisable, but not vvoverpowering. So we've come up with a complimentary palette of colours to bring our site to life in awesome technicolour.

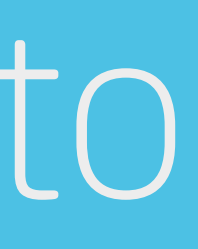

# Add a splash of colour to break things up a bit.

## 3.2. Colour palette

The following key colours are used across the site. More on the following page on how they should be used alongside each other. We've also got some special colours and gradients here, for use on specific areas of the site.

#ffffff

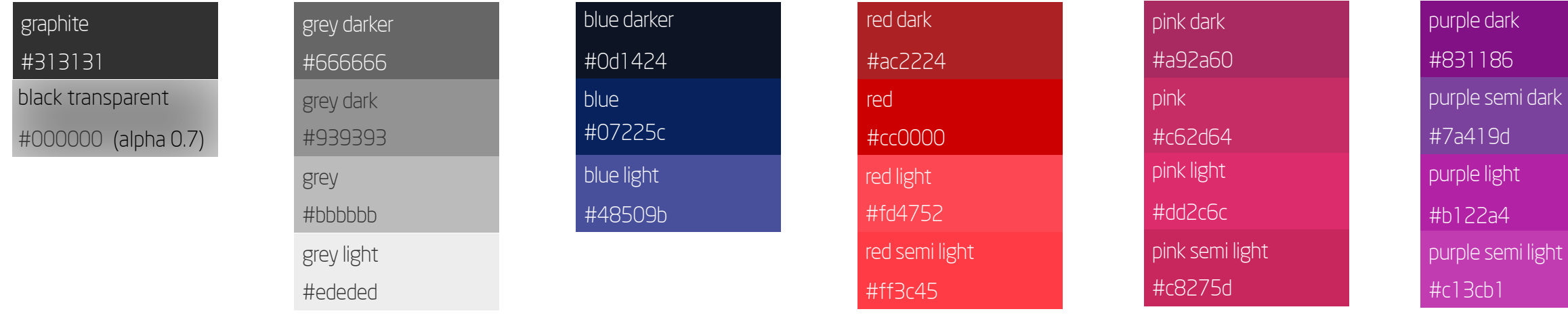

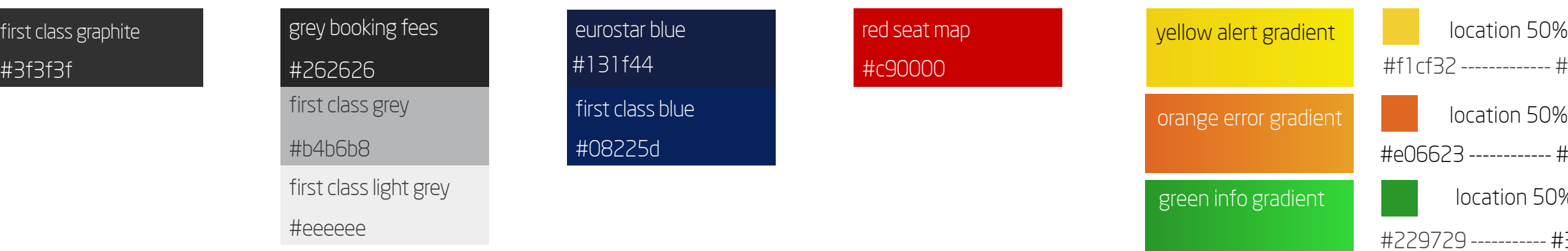

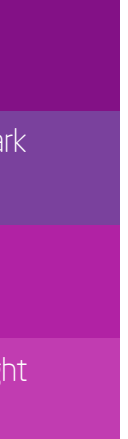

White

## **Special colours and gradients**

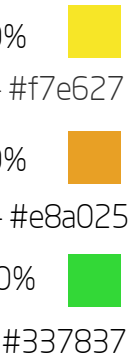

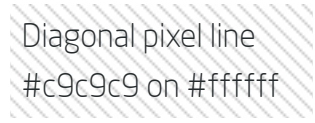

*Diagonal pixel line is used for blank spaces.* 

### **Standard colours**

## 3.2. Module colour use

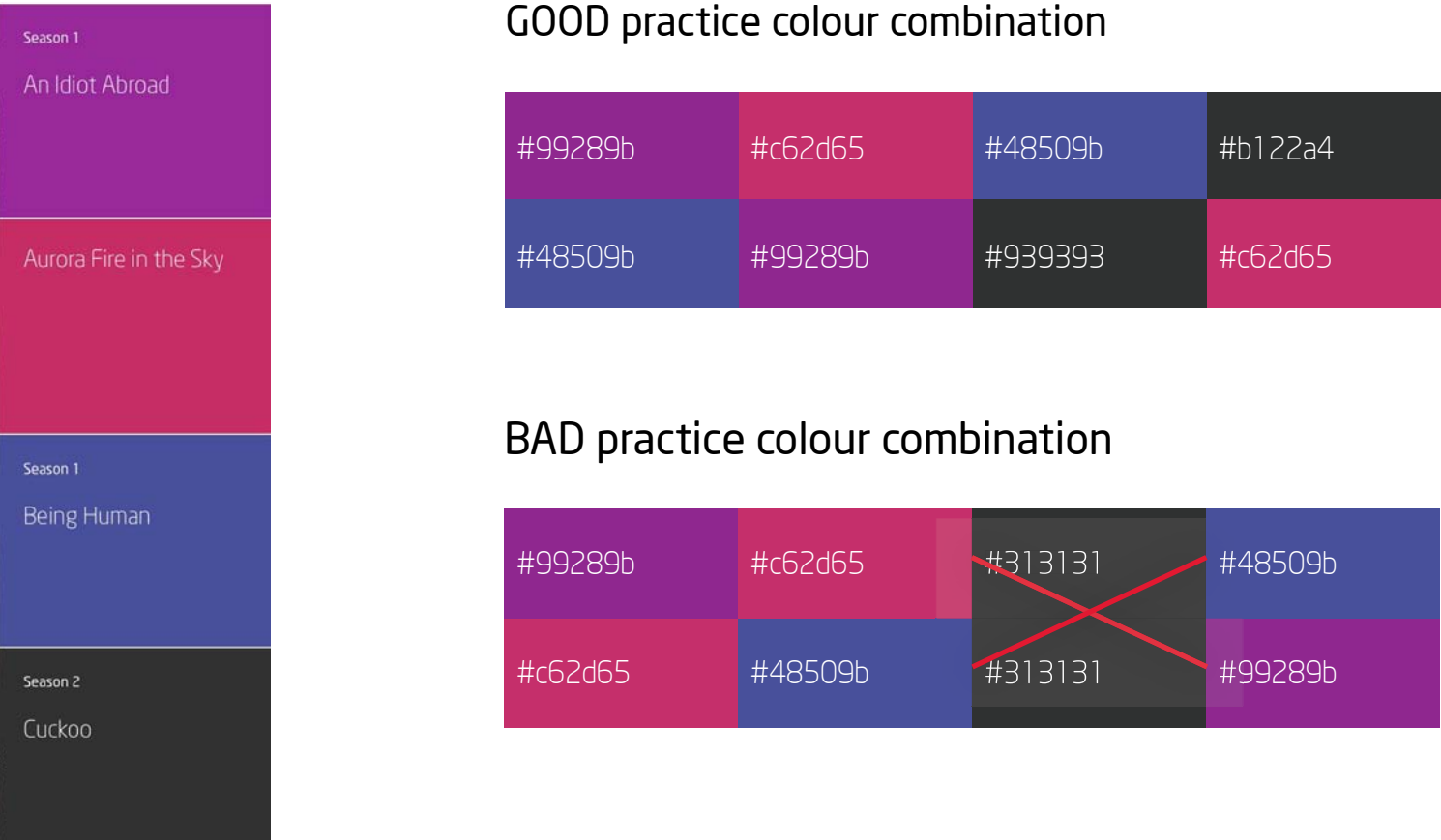

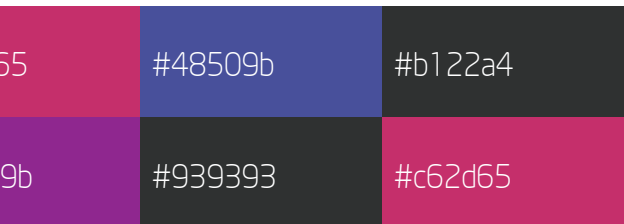

We're quite particular about how our coloured modules are arranged. Make sure that adjacent background colours are substantially different and consider how the modules respond at different break points.

### **DESKTOP - 1280 x 960 pixels MOBILE - 640 x 960 pixels**

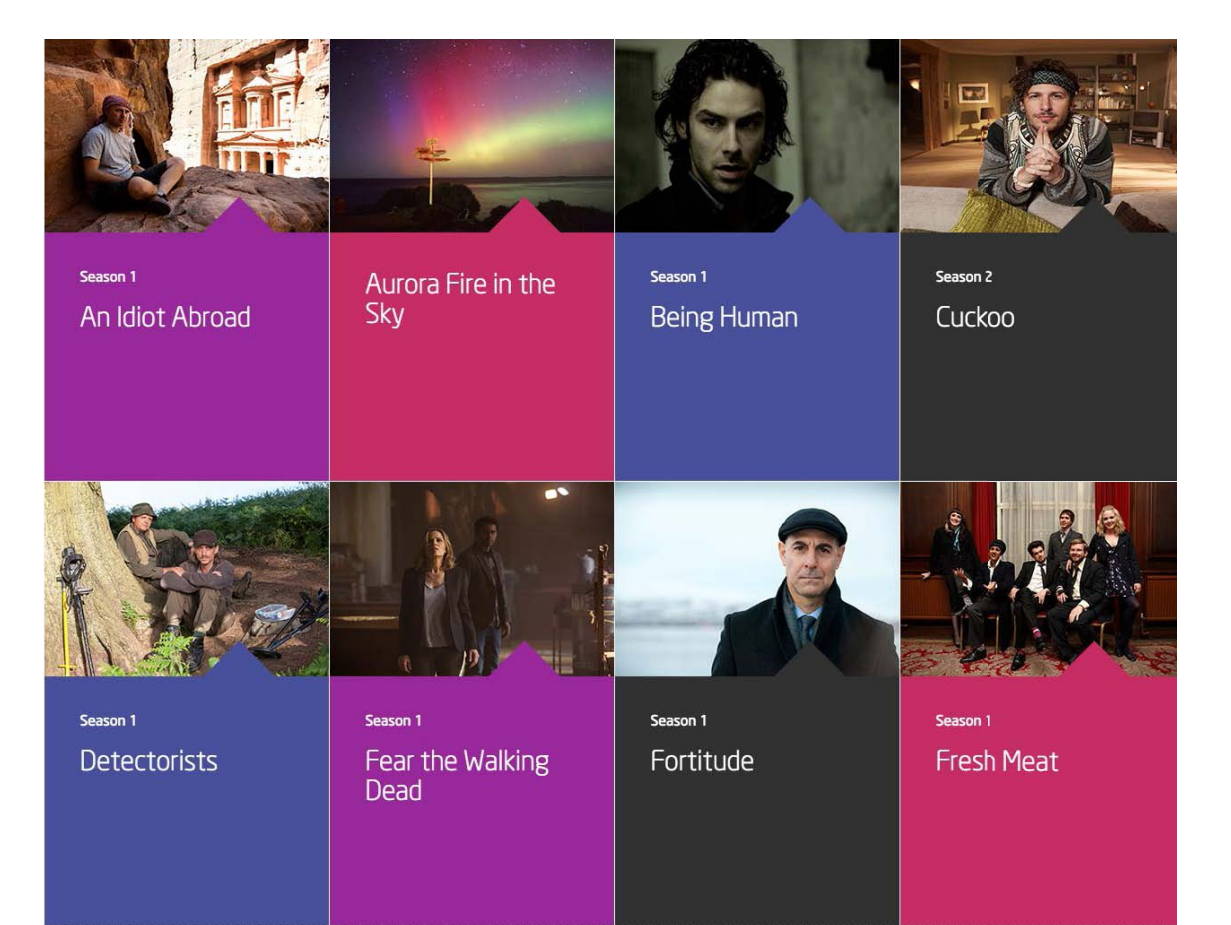

## 3.2. Text and icon colours

We only use white or graphite (#313131) html text on the site to ensure high contrast with our coloured backgrounds with the exception of body copy in the header area (#939393).

Icons mostly follow the same rules but occasionally we use coloured icons on a contrasting background. Here's a handy guide to which to use on each different coloured background. If in doubt contact the brand team.

> 229729 - #337837 green info gradient

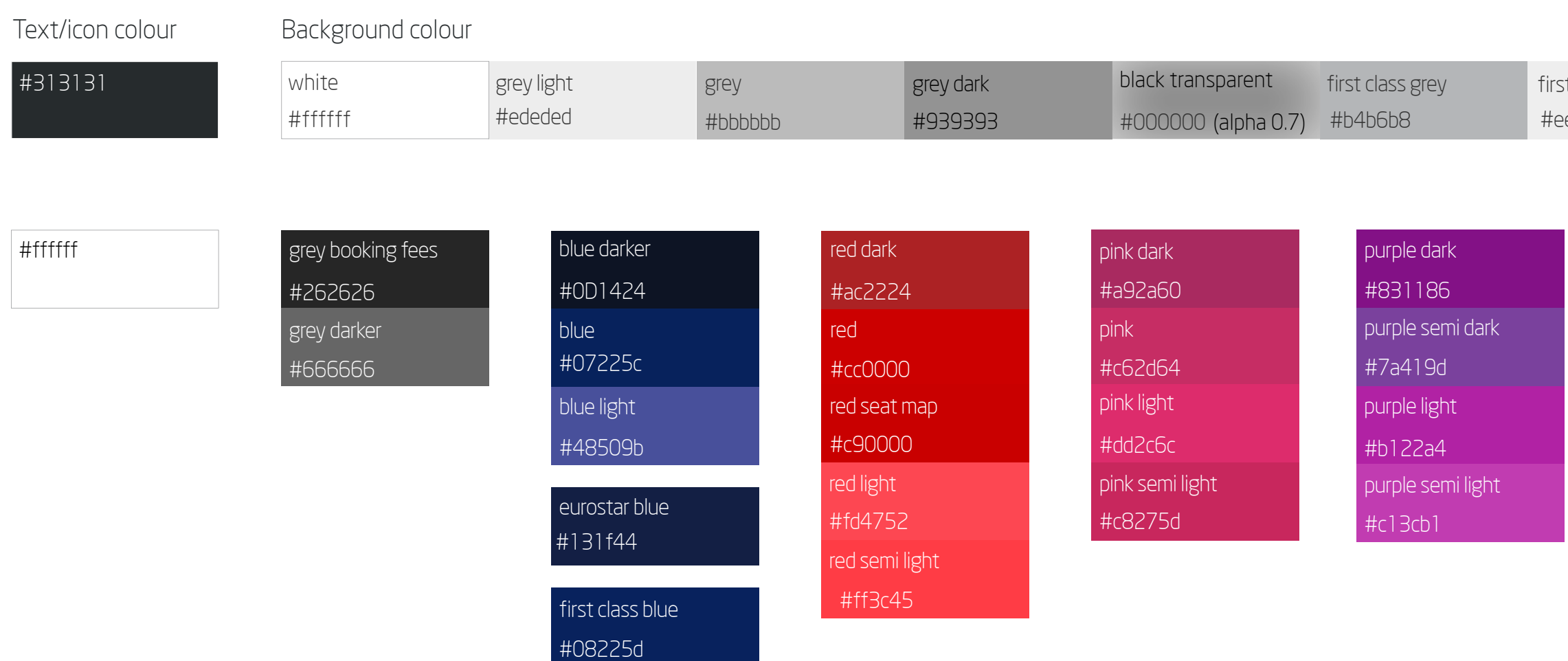

Background gradients and patterns

eeeee t class light grey #f1cf32 - #f7e627 yellow alert gradient

#e06623 - #e8a025 orange error gradient

*Text over orange or green gradients can be white or graphite* 

*.*

Diagonal pixel line #c9c9c9

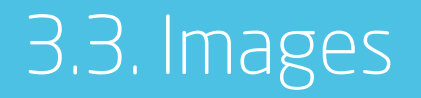

The following pages give an overview of the style of images but there are also technical considerations too. The file sizes of images affect how quickly pages will load which in turn affect UX and Search engine optimisation (SEO - more on that in Chapter 6) File naming is also important.

# Our pictures tell a story. About us and our customers.

## 3.3. Images - technical details

### **File sizes**

- Save photographic images and logos on a background for web as JPEGs, somewhere between 40% and 70%. The table below is a rough guide to the weight of popular image sizes on virgintrains.com.
- Export images with transparent background (eg logos and icons) as PNG files
- Further compress your outputted web files using ImageOptim to remove uneccessary metadata.

### **File naming**

Also good for SEO is the name you give the file – it also makes it clear for a colleague to quickly identify it. Here's the general rule:

## Descriptive name + image ref no (if relevent) + w x h image dimensions + 'compr'

Separate these as shown in the examples below with '-'s

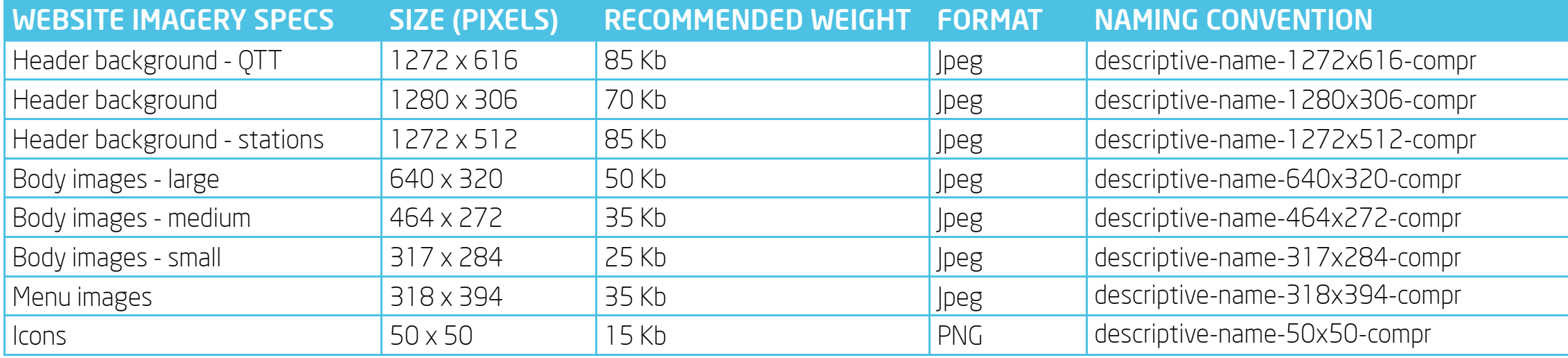

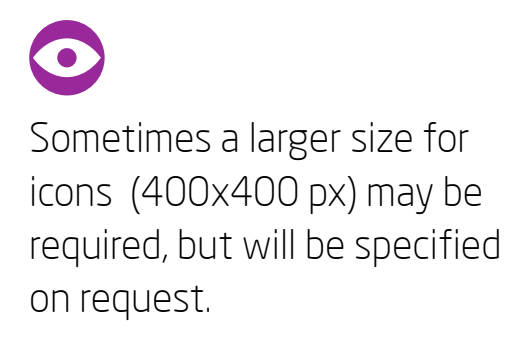

## 3.3.1. Photography

Nothing adds that warmth and human-ness like a good photograph. We use photography liberally across our site. And whether we're showing people, destinations or our handsome trains, we have a few rules to make our photos as engaging as possible.

When it comes to images, you can choose from our bank of brand photography or use a carefully selected stock shot. You may also be supplied an image to use from a partner brand.

### **Know what's right <b>A** splash of red **COVERGISTS Overlaid header copy**

Our images are natural, relaxed, dynamic, fresh, and contemporary. Use focus and cropping to make them more interesting.

We love a bit of red, so try to use photos with a splash of it. If this isn't possible you can always incorporate it another way such as using a red background next to your image in a module.

If you're using a header image – consider any overlaid copy boxes or QTT fields. Try and make sure the composition of your image works in harmony with these elements.

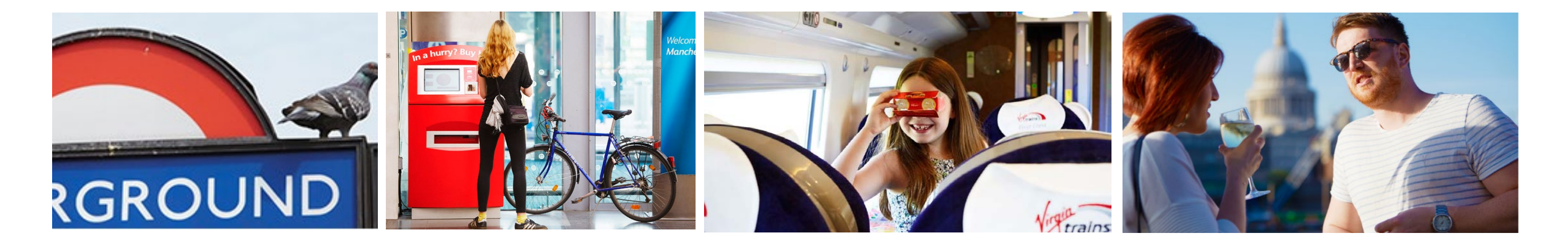

## 3.3.1. Photography - in use

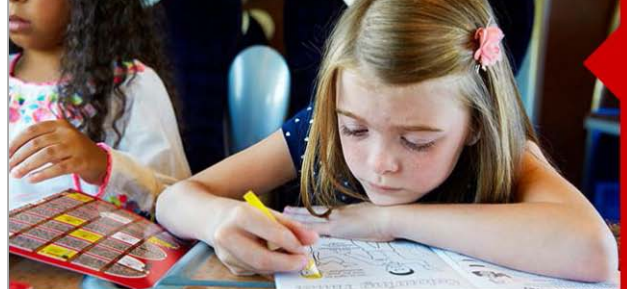

### **VKids packs**

Run out of things to eye-spy outside the window? Come and collect a free VKids pack to keep your little ones on the rails.

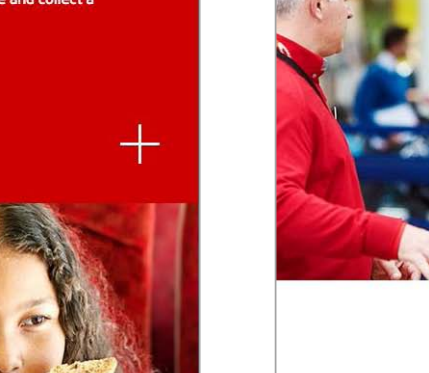

Advance

Feeling organised? Booking your tickets in advance can save you a lot of money

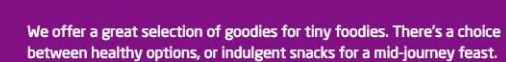

Snack time

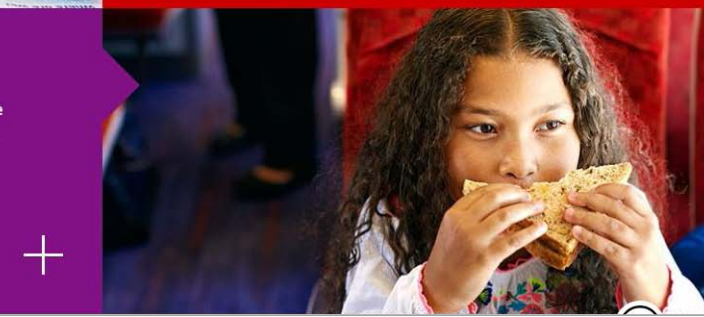

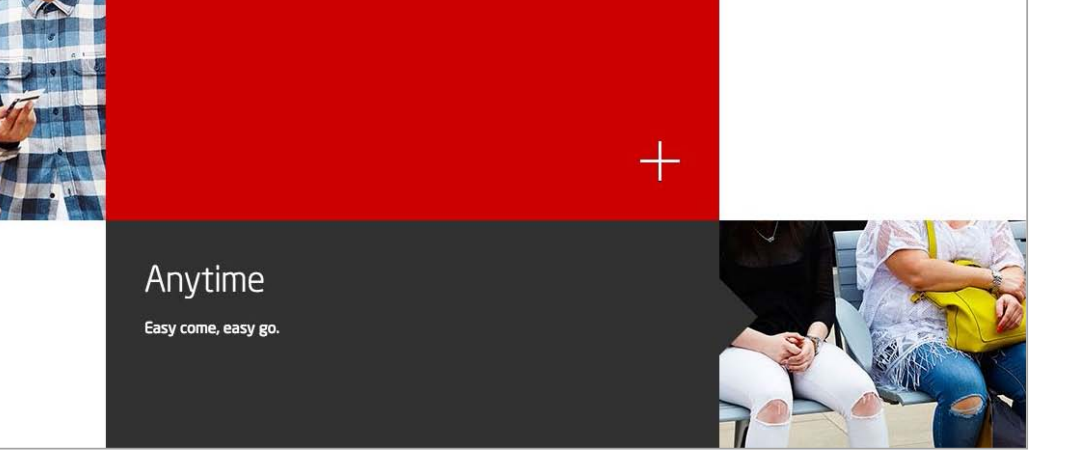

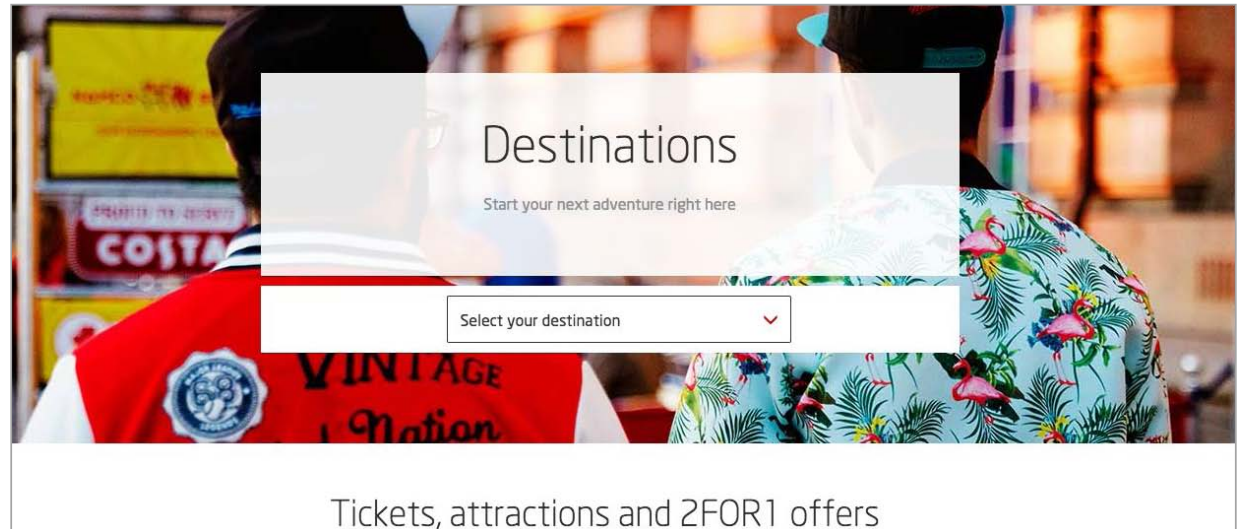

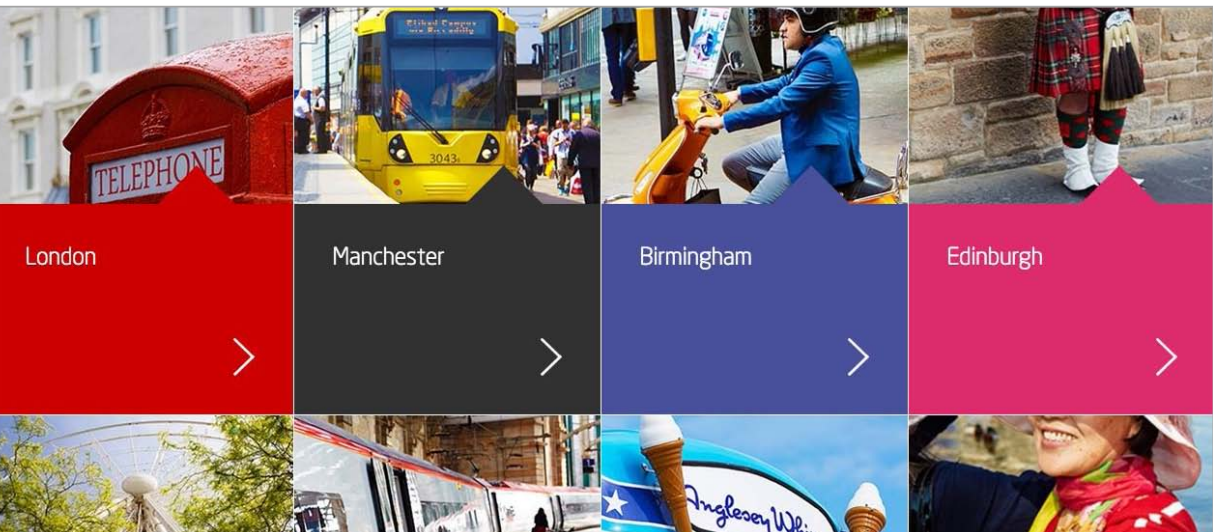

 $\bigcirc$ Tip: When cropping images, key elements should be in the centre. Read our brand book for more advice on photography

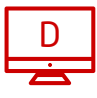

## 3.3.2. Partner logos

We always partnering up with businesses along our route to give their staff or customers special discounts for travelling with us. Naturally, we'll include our partners logo on our site and we've got some guidelines on how we do this...

Usually we'll include our partners logo as a module image in a two column module. Most logos look best on a white background, but to lift the module from the website background we use a container image with a very slight gradient as shown.

Occasionally if we need to reference a partner logo we'll include it at the bottom of a copy module as shown here.

If the logo doesn't need to show prominently at all screen sizes, it can be included in the header image.

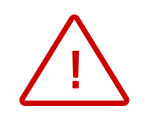

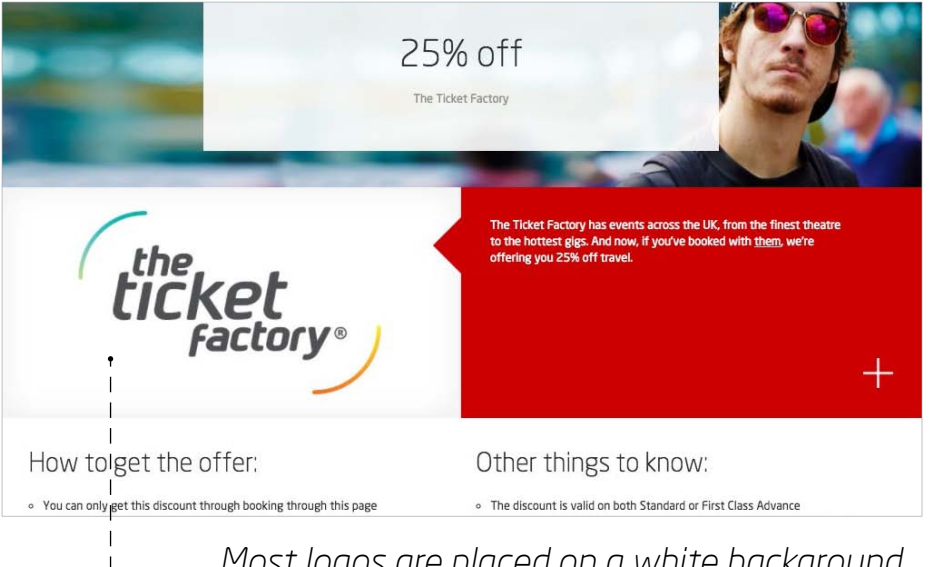

### **Give their logo a chance to shine Logo with copy Logo in the header**

*Please note that this will only be visible on larger screens.*

*Most logos are placed on a white background with a slight gradient at the edges*

*Logo as part of header image, placed either*   $- = -1$ *on the left or the right of the copy window*

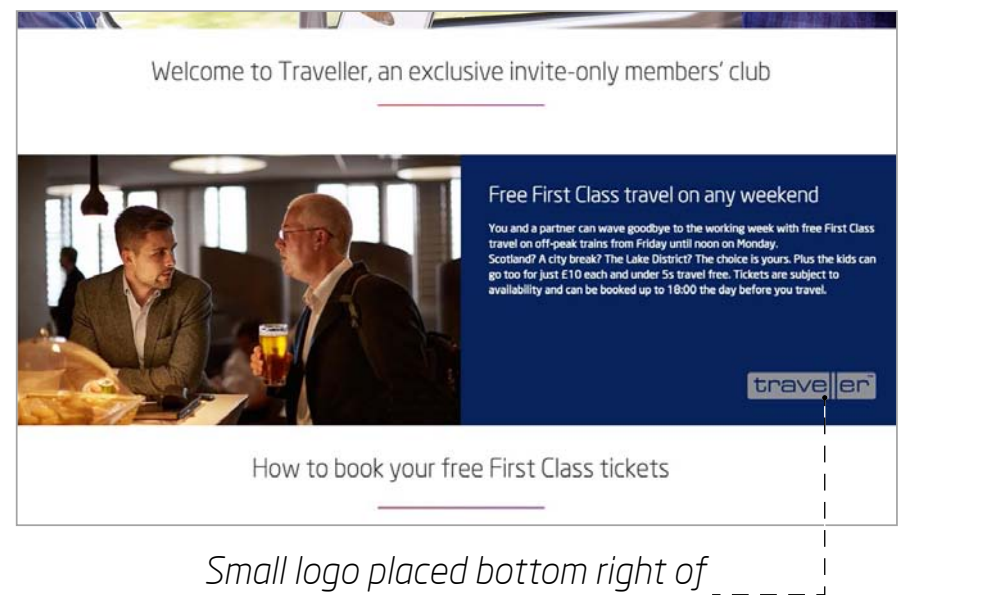

*the copy area.*

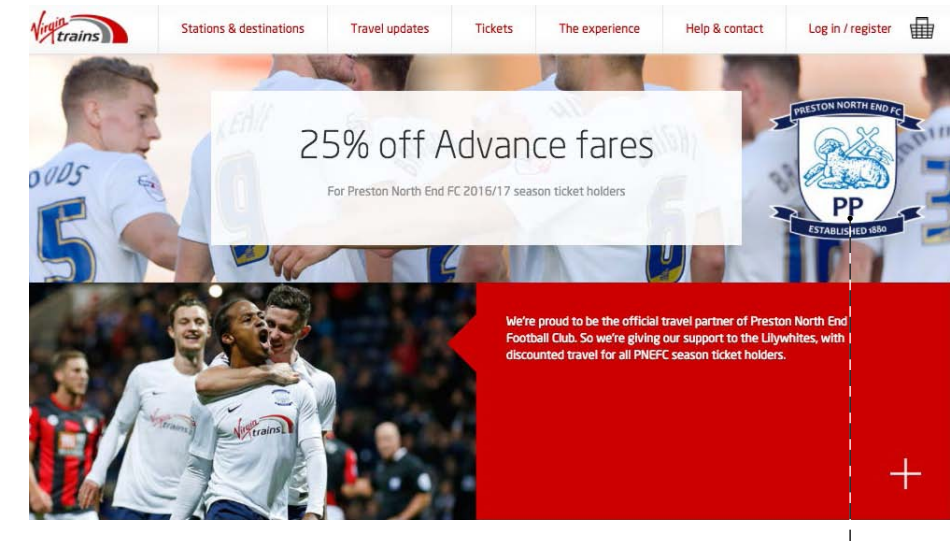

## 3.3.3. Other imagery

Occasionally a photo just won't do the job, especially if the topic is related to a specific campaign (think seat sale or above the line ad campaign). In these cases it makes sense to adapt an image from the campaign style. Easy.

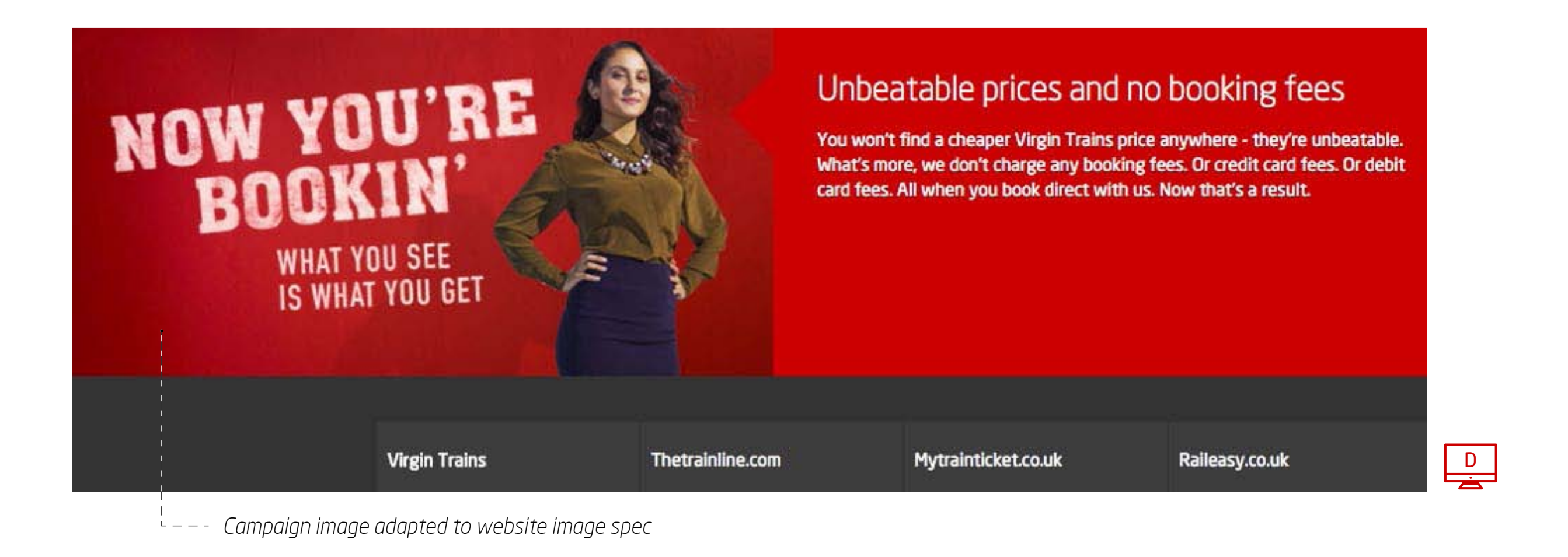

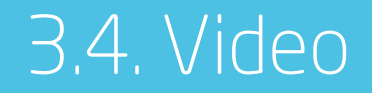

Everyone loves a story. Video is the perfect medium to tell one and engage your audience.

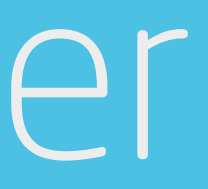

# Nothing beats the power of a moving image.

## 3.4. Video styles

These have been specially created in a flat graphic style with a limited colour palate. With our signature humourous wink we've brought dry topics to life using the power of animation.

We like to show off our locally sourced produce that we serve onboard our trains. A straight forward documentary style format is perfect for this.

If we're promoting something specific, we'll often go for an eclectic mish mash of video with bold graphic overlays, along with a mixture of music and spoken word.

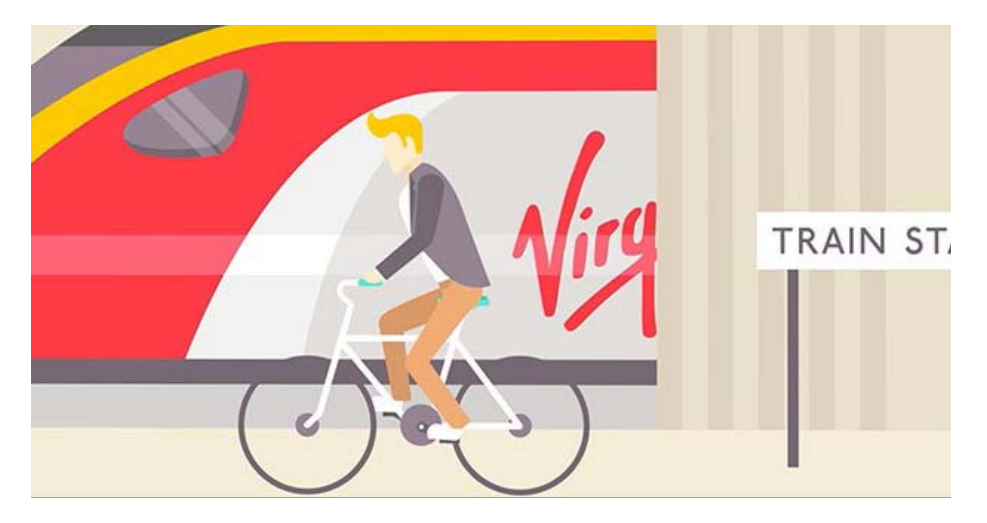

## **'How to' guides Supplier stories Promotions**

Whether it be a 'how to' guide or testimonial from a happy customer, we have different styles to suit your message:

These styles are by no means mutually exclusive. If you're involved in creating some video content for the site please give the brand team a shout and we'll help you hit the right mark with your video.

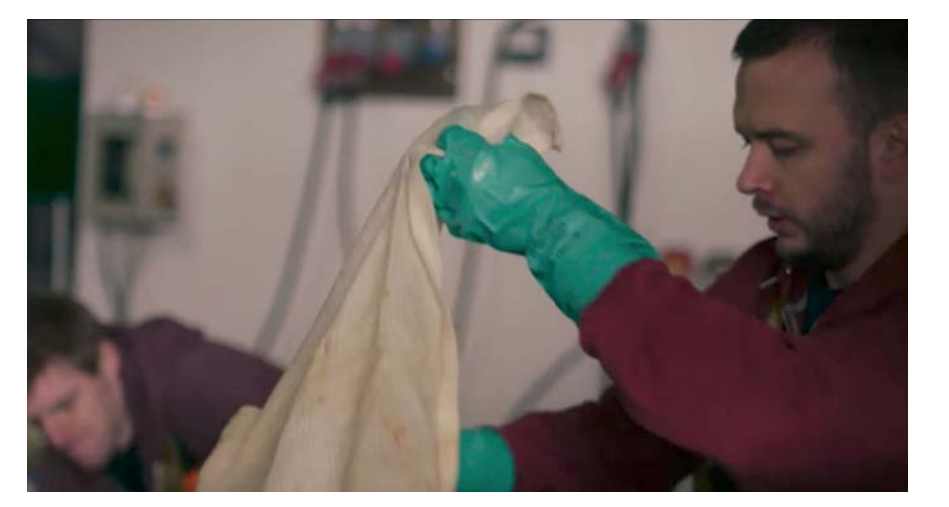

*Travelling with a bike on Virgin Trains Meet our local suppliers - Thistly Cross Cider Discover great family breaks in the UK -* 

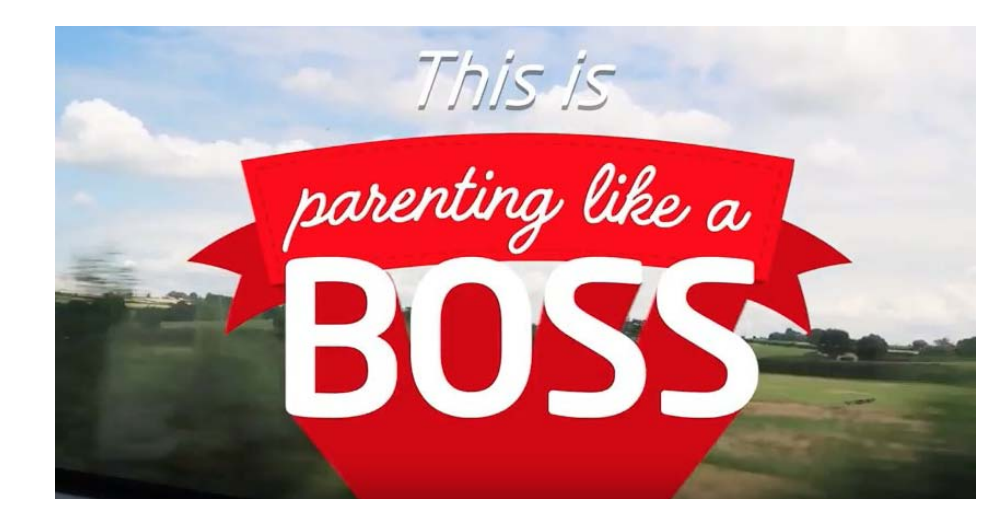

*#ParentingLikeaBoss with Virgin Trains*

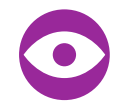

## 3.5. Tone of voice & writing style

46

# If it's fun to write, it'll be fun to read.

We've got a whole guide to writing and tone of voice, so make sure you read before you start typing. Naturally, the same tone applies here, but for the web there's the small matter of search engine optimisation (SEO) to consider.

## 3.5. Tone of voice

Use these check points to get that oh-so important tone spot on and to get customers where they want to be on site. Remember, we're a Virgin company, so we're expected to talk and sound a little different from your usual business.

### **Human-ness**

### **Wink**

## **Playful**

### **Go bold**

## **Keep it positive**

You're a human, right?! So write like one. No buzz words or railway jargon, please. Just nice, straightforward, honest language.

Use your gloriously intelligent wit. Whip it out when you think it's right. Our sense of humour is always clever and confident - just don't overdo it.

We're a breath of fresh air in a notoriously stuffy industry. Familiar human quirks or words that raise a smile of recognition, always speak volumes.

We're self-assured and bold. But not arrogant. Be humble and down-to-earth, within reason. Don't brag or needlessly pick on competitors.

Always keep things friendly. And never bring out the negative. There's no need to lie, just find a positive spin, and celebrate the goodness.

## **What we're not**

There's charm offensive. And there's offensive charm. We're always the former. We're never rude or crude, we don't do 'ha ha' slapstick and our humour is never forced.

## 3.5. Writing style

## **Key words for SEO**

It's the web. Attention spans are short. So keep your copy concise and to the point. Here are some tips:

- Break up long paragraphs into shorter ones this makes for easier on screen reading.
- Follow the formatting styles illustrated in the typography section (chapter 3.1) they are there to make it easier for you.
- List out key points where possible, this will make your copy more digestible.

We want our site to reach as many people as possible, so the higher we rank with search engines the better. Try and include a few related keywords in your copy (around 3 – 5% is recommended), but make sure it still reads well. More on SEO in chapter 6.

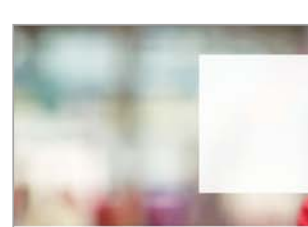

D

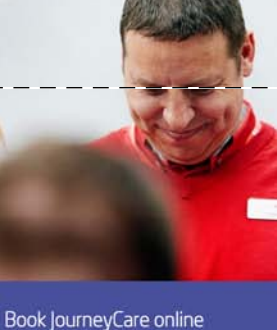

You can now book journeyCare using our online form

**Book lourneyCare** 

If you're travelling within 24 hours, you'll need to call us instead or 08000 158 123 ers, please call 08000 158 124 Lines are ope and Boxing Day \*Calls are charged at standard BT rates. Other operators may var Save with a ब<sup>30</sup> Stay ahead with Railcard travel alerts With a National Railcard, you'll Take a personal travel enjoy comfortable, high-speed assistant with you everywhen journeys for 1/3 less. you go. Sign up and you get ressages straight to your nobile or inbox, warning you o Find out more > any disruptions to your service. Sign up now >

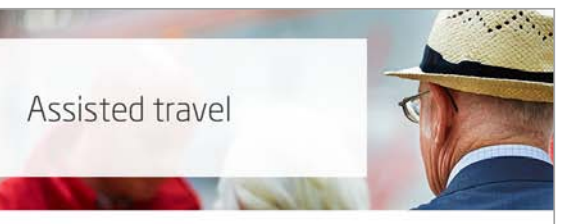

nce during their journey gets all the help they need. Whether you bor e make sure everyone who'd like as in advance or not, we're there to help. But, letting us know your needs in advance can help us make sure you haw hassle-free journey. Space for wheelchairs on our trains is limited, and our stations can get very busy. To beat the crowds, try reserving a place 24 hours or more before you travel. It'll give you peace of mind and means a staff member is ready and waiting to help you out. It also helps us plan better with other train Network Rail to improve your onward journey.

### JourneyCare

lourneyCare is our service for those with special re

- 
- 
- 
- 

e're Making Rail Ad

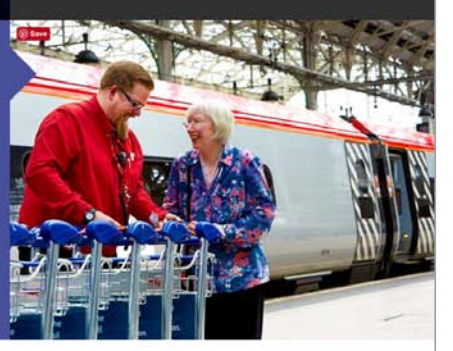

### D Onboard entertainment

BEAM is our new. complimentary, onboard ntertainment service which gives you access to hundreds hours of the universe's film and TV box sets.

Discover BEAM >

### First Class travel

Feel like a star with more legroom, complimentary food and drink, at seat service, free WiFi and other great benefits

Experience First Class >

*Use modules with images to break up copy into sections*

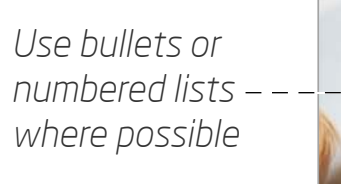

*Aim for paragraphs that are much shorter than this*

## <span id="page-48-0"></span>*Chapter Four - Website elements*

49

# The devil is in the detail.

Great things come in small packages, and the smaller elements on our website are as important as any other. So keep them consistent, and get them right.

4.1. Logo

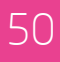

It's our mark. It's our heart. Treat it with respect. There are specific rules to protect and look after it which you'll find in our brand book.

# Our logo, ladies and gentlemen…

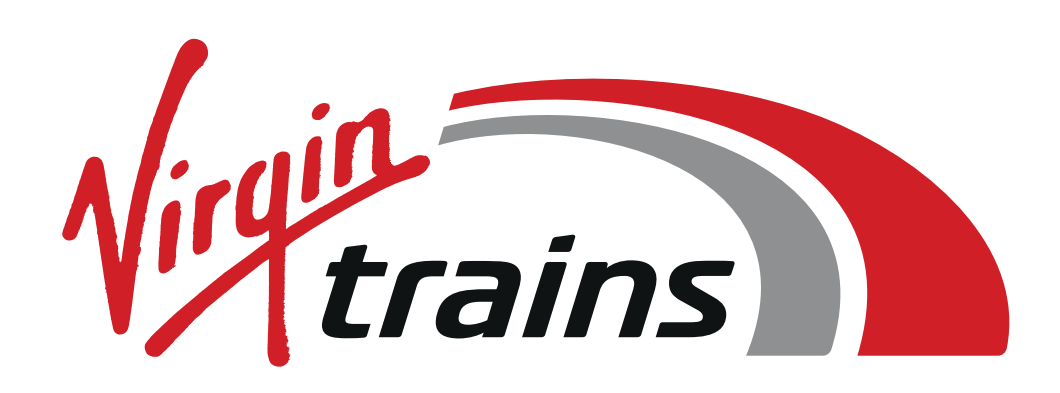

## 4.2. User interface elements

51

Most of our pages contain a button or a link of some description. We also have a few forms across the site. We want people to tap, click, and go forth to book a ticket. Here's how we make them stand out…

# Forms, buttons, and all that jazz.

## 4.2. QTT UI elements

Primarily we're here to sell train tickets, so we have clear styles for our booking form, which are consistent across the site.

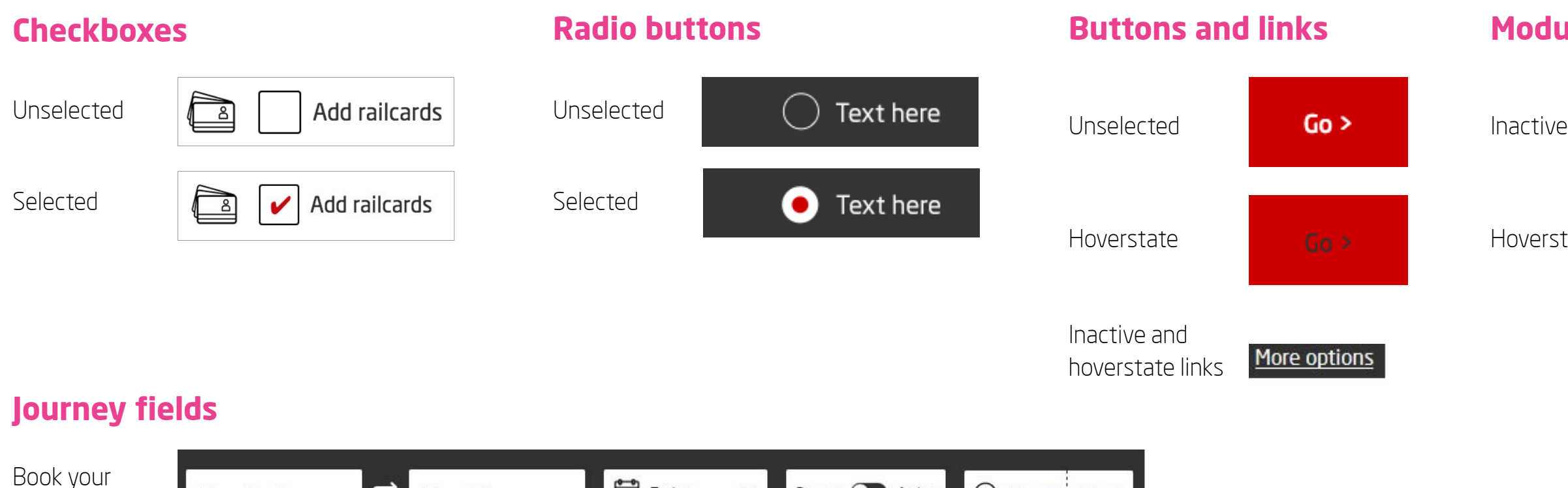

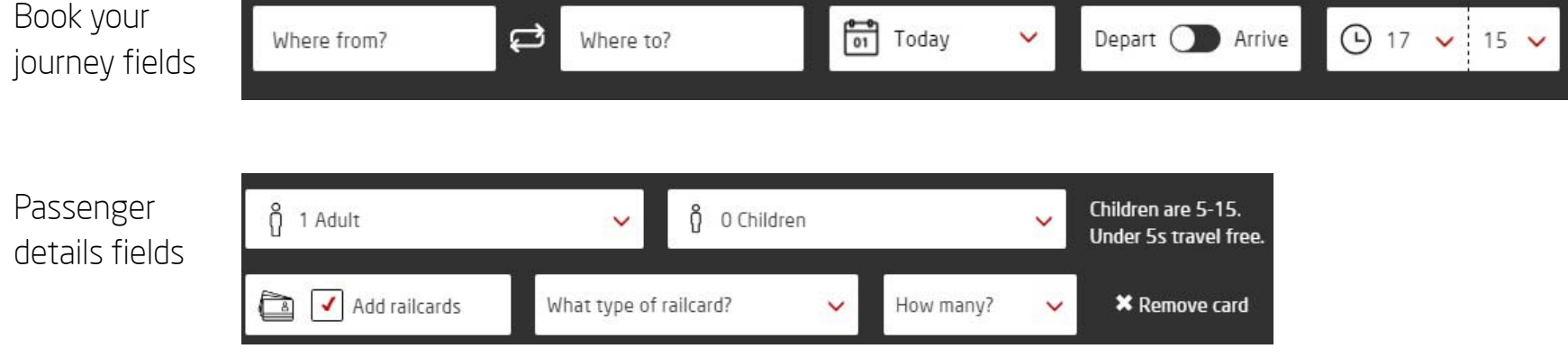

## **Buttons and links Module links (eg Master text)**

One link only >

Hoverstate

One link only  $\geq$ 

## 4.2. Form UI elements

When customers need to send us information we use forms. Styles are similar to the QTT form but may include other elements.

### **Dropdowns and fieldsPrimary call to action** Dropdowns and the contractive development of the contractive development of the contractive development of the contractive Submit  $>$ Return Season ticket Hoverstate Submit  $>$ Mandatory fields Email Contact number **Secondary call to action** \*Fields with an asterisk are mandatory Inactive Field comments Inactive and Hoverstate Or type your address manually  $\checkmark$ hoverstate links **Search box buttons** Q Search for a station  $\rightarrow$ Inactive Hoverstate Q Search for a station  $\left\vert \right\rangle$

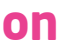

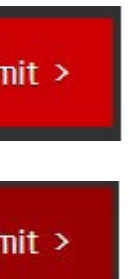

Upload picture of your tickets >

Upload picture of your tickets >

## 4.3. Errors and alerts

Mistakes happen. We help you fix them. Whether you've put in the wrong URL, there's a problem with our trains or a form field that's not filled in, we'll alert you to it in a particular way. Here's how…

D

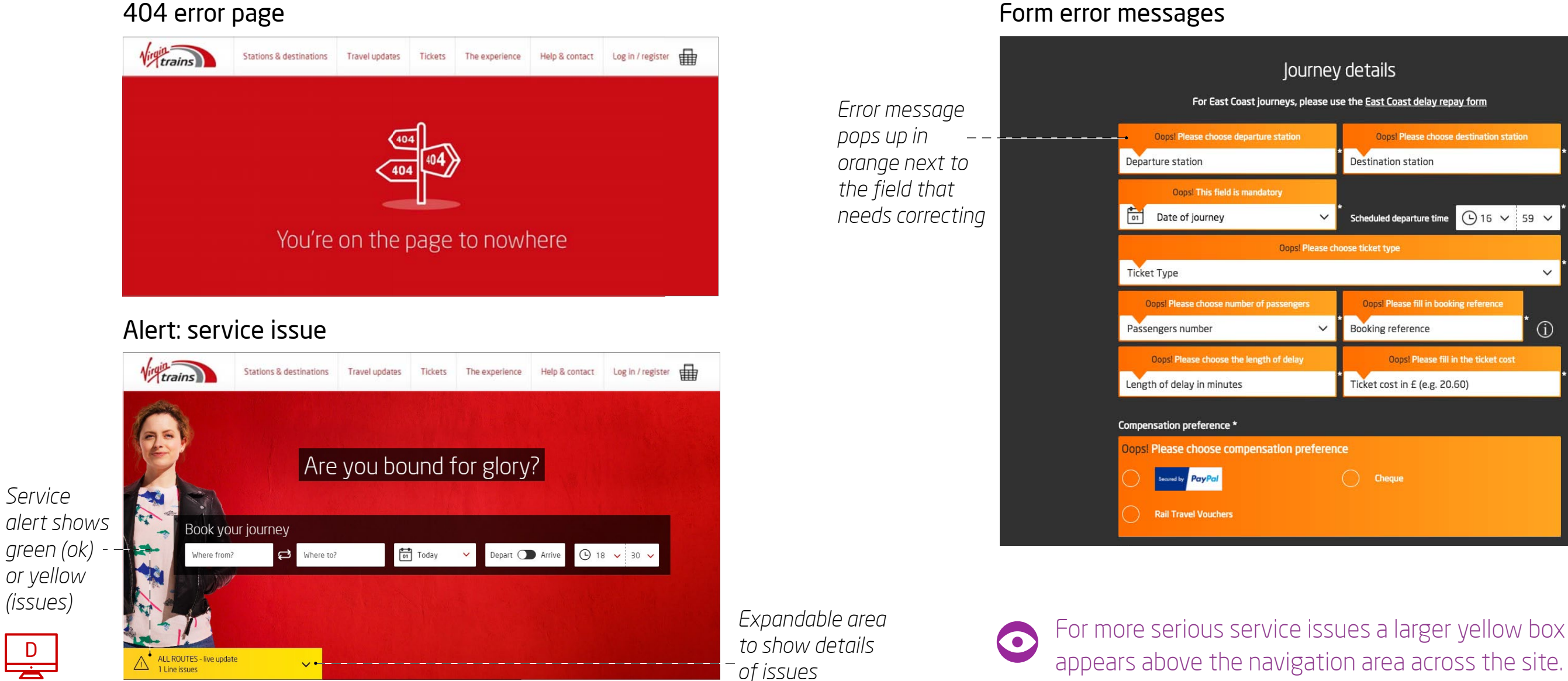

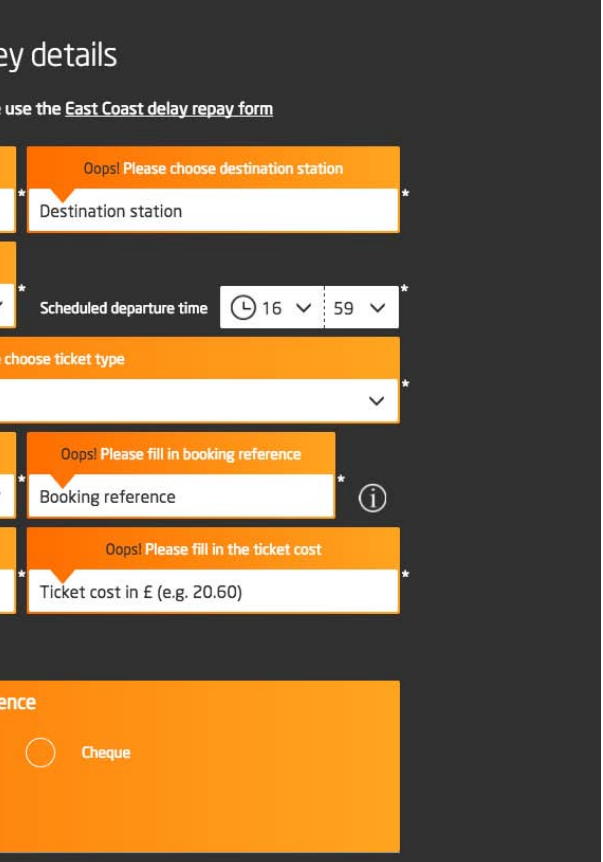

## appears above the navigation area across the site.

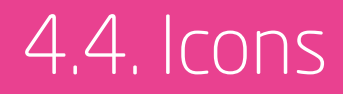

55

We use a lot of icons across our site as they're a clear, simple way of signposting and illustrating a topic. We have a whole bunch designed especially for us (you can find these in our brand book) so any new icons should follow the same style.

# Be iconic.

## 4.4. Icons

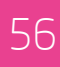

Our icons are part of our visual language. While they need to be functional and easy to understand, we can still add in a bit of that Virgin wink to make them unique.

We have a master document containing all the icons designed specifically for us. New icons should follow the same style. Please contact the brand team if you need help creating a new icon.

### **Our icons Extras**

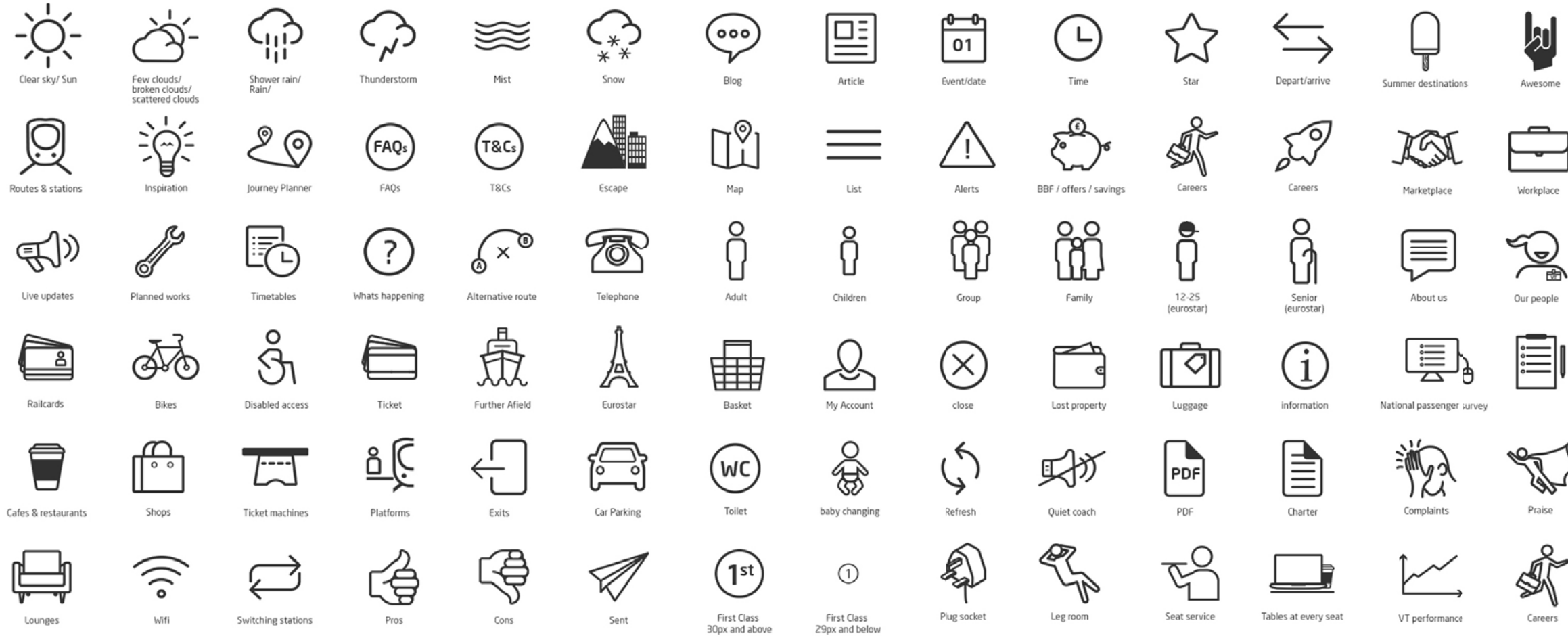

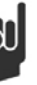

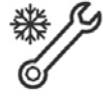

Christmas

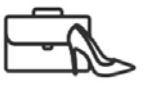

 $\widetilde{\phantom{a}}$ Our people

⊢

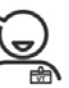

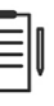

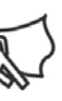

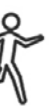

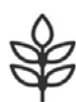

Environmen

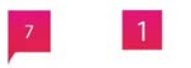

*Map locations*

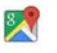

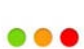

*Google maps*

*Status*

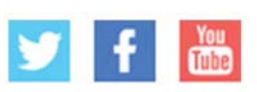

*Social icons*

## 4.4. Icons in situ

We use icons in a variety of different ways across the site. They can either be small next to a subheader and block of copy or much larger in an extra small box module with an explanatory line of copy underneath.

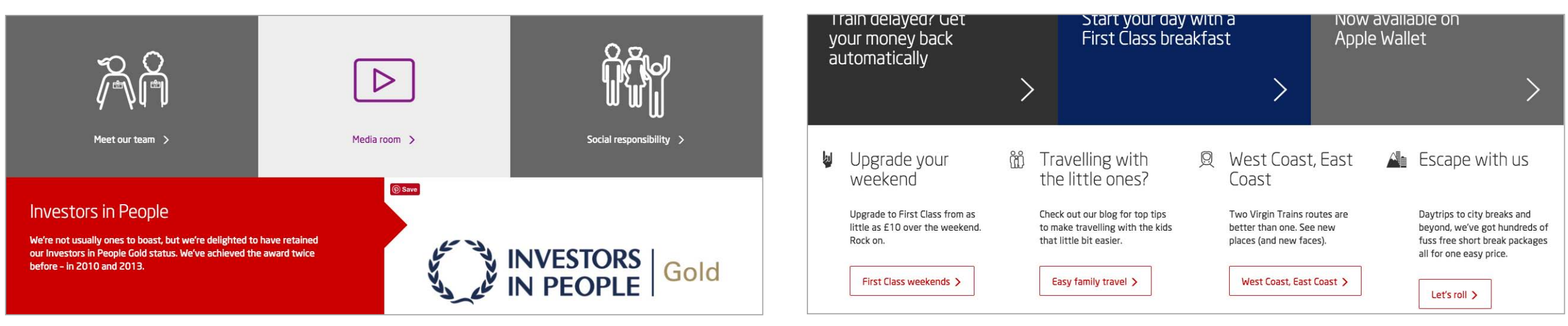

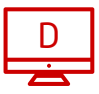

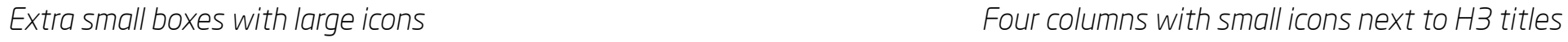

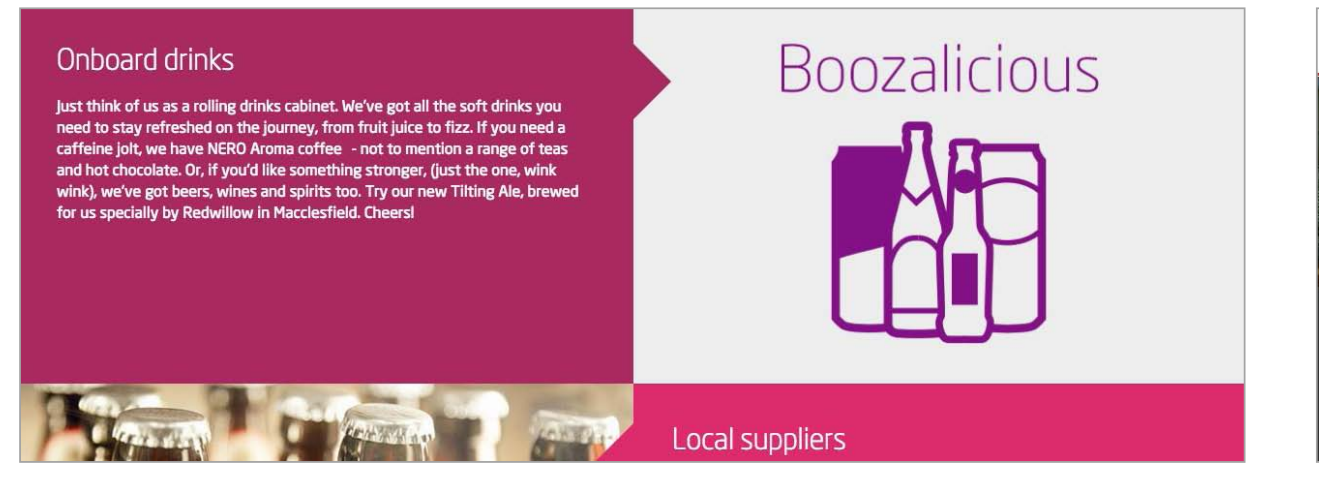

*Module image with oversized icon composition BEAM contents navigation with small icons*

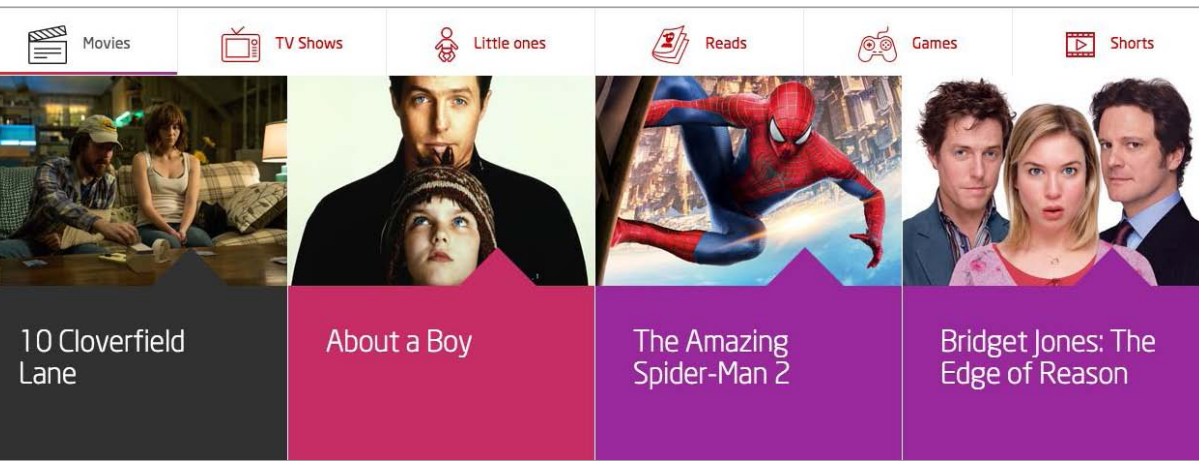

## <span id="page-57-0"></span>*Chapter Five - Accessibility*

58

# A website fit for all.

We want our website to reach a wider audience as possible. This means that it needs to conform to the Web Content Accessibility Guidlines (WCAG) set by the Web Accessibility Initiative (WAI) of the World Wide Web Consortium (W3C).

## 5.1. Accessibility

Our current aim is to bring the marketing pages of the website to 'A' accessibility rating, which is currently the lowest level of accessibility from WCAG 2.0. More on accessibility can be found here: [w3c.org/TR/WCAG20](https://www.w3.org/TR/WCAG20/).

Make sure your design and content:

- 1. Uses high contrasting adjacent colours
- 2. Has correct code structure and tag levels
- 3. Is screen reader friendly
- 4. Has labelled iframes if used
- 5. Has correctly labelled tabular data
- 6. Has a tab index can be used to move through the site
- 7. Enables keyboard short cuts to be used
- 8. Has labelled form fields with the correct attributes
- 9. Has captioned images and videos if used
- 10. Has descriptive links
- 11. Has accessible CAPTCHA fields if used

For a handy and more comprehensive checklist on Level A rating visit [wuhcag.com/wcag-checklist.](https://www.wuhcag.com/wcag-checklist/http://)

## <span id="page-59-0"></span>*Chapter Six - Search engine optimisation (SEO)*

60

# Up that ranking and get more site visitors.

We want to make sure virgintrains.com ranks highly in search engine results pages (SERPs) – it's key to driving more traffic to virgintrains.com and improving user experience. Here's how we do it...

## 6.1. SEO best practice

It may seem like a dark art, but SEO is a combination of many factors which can be split into roughly three areas:

Ensure your website content is fresh, up-to-date and conforms to SEO best practices – these include:

- Having a mobile or responsive website and making sure that relevant content is also available for mobile
- Selecting and using relevant keywords in your html copy to a sensible degree that still makes the content easy to read and relevant.
- Featuring a primary keyword in the H1 tag
- Ideally place body copy towards the top of the page so that search engines don't have to crawl through too much code to get to this content

- From reputable sources
- Relevant to our business
- 
- is consistent
- images in chapter 3)
- 
- aren't too long
- and 301 redirects
- Images have ALT and Title tags
- 

The more external links in to virgintrains.com the better. Make sure they are:

The bits of the site that the user can't see unless they look at the source code. Make sure that:

• Site information architecture is good and conistent • URL structure is not too long, features a keyword and

• Pages load quickly – make sure that all page assets are optimized effectively (more about optimising

• Page titles are keyword friendly and aren't too long • Meta Descriptions are unique, feature Keywords and

• Website is correctly configured and uses 404 errors

• Duplicate content is prevented with Google tags

### **Onsite Offsite Technical**

## <span id="page-61-0"></span>*Chapter Seven - The last stop*

We've now come to the end of our journey and you can go forth and create some stunning web pages. Any questions, please don't hestitate to contact us at...

62

# That's all folks!

## Virgin Trains brand team

[brandteam@virgintrains.co.uk](http://mailto:brandteam@virgintrains.co.uk) 

## Virgin Trains digital team

Lisa Morrell **Andrew Moffat** 

Digital Channels Manager Senior Digital Channels Executive [lisa.morrell@virgintrains.co.uk](http://mailto:lisa.morrell@virgintrains.co.uk) [andrew.moffat@virgintrains.co.uk](http://mailto:andrew.moffat@virgintrains.co.uk)

## 7.1. Contact us